# **7 Apresentação, análise e discussão dos resultados da fase participativa**

Neste capítulo estão apresentados os resultados correspondentes à fase participativa com a aplicação do método *Co-descoberta*, apresentado no capítulo 5, juntamente à análise correlata.

O objetivo dessa fase foi analisar se o design das *áreas clicáveis* do site está de acordo com os modelos mentais das crianças. Para isso foi utilizado o método *Co-descoberta*, cuja aplicação foi baseada nas informações coletadas na fase anterior da pesquisa e possibilitou a participação das crianças conforme seu entendimento e seu comportamento na utilização do sistema. Ao mesmo tempo, foi possível obter informações relevantes para a pesquisa de modo sistemático.

As crianças que participaram desta fase foram selecionadas e organizadas em duplas que já se conheciam. Como já mencionado anteriormente, a faixa etária dos participantes foi de 7 a 10 anos. Todos os responsáveis assinaram antecipadamente o *termo de consentimento livre e esclarecido***<sup>40</sup>**, autorizando a participação dos seus dependentes. Neste termo, seguiam informações gerais sobre a pesquisa e específicas a respeito da aplicação do método *Co-descoberta*; sobre riscos e custos, sobre a garantia de sigilo das identidades dos participantes e; por fim, sobre a conscientização do participante de que ele teria o direito de desistir de participar.

Foi solicitado às crianças realizar determinadas tarefas no site *Kiagito* e elas ainda foram estimuladas a verbalizar suas impressões a respeito de cada passo dado na navegação do sistema.

As tarefas determinadas abordaram as áreas de hipermídia enfatizadas nos resultados da fase anterior. Desta forma, optou-se por avaliar *áreas clicáveis* apresentadas na seção *Clubinho* e em um dos jogos do site, visto que os jogos foram considerados importantes para motivar as crianças no aprendizado pelos especialistas em educação e foram bastante citados pelos professores e pelos

<u>.</u>

**<sup>40</sup>** O *termo de consentimento livre e esclarecido* encontra-se na seção 15 dos apêndices.

designers. Além disso, optou-se também por determinar uma tarefa vinculada a uma navegação mais simples, como a seção *Datas Comemorativas*, para avaliar, principalmente, o entendimento do menu principal. Durante a resolução das tarefas, esperou-se observar e coletar impressões sobre a navegação de cada criança.

#### **7.1. Co-descoberta**

A aplicação do método *Co-descoberta* foi realizada na residência da pesquisadora e em uma escola particular na cidade do Rio de Janeiro. A avaliação ocorreu com a participação de uma dupla de cada vez. Foram tomados os devidos cuidados para que as duplas que já tinham realizado o teste não entrassem em contato com as demais que ainda não o tinham feito. Tal cautela evitou influências de uma dupla na outra durante a interação com o site.

Como técnicas de registro foram utilizadas anotações em papel e gravações do cursor na tela do computador.

#### **7.1.1. Teste piloto**

O teste piloto foi realizado no final de abril de 2009, com três duplas, sendo que quatro crianças tinham 8 anos, e as outras duas, com 9 e 10 anos. Foi utilizado um computador *Pentium 4*, com 2 *GB* de memória *RAM* e a navegação no site foi gravada pelo software de captura de telas *Camtasia Studio* (Figura 7.1).

Primeiramente, a pesquisadora leu com as crianças um pequeno texto, convidando-as a participar da pesquisa e informando-as sobre como seria a aplicação do método. Para participar, elas teriam que realizar as seguintes tarefas no site:

- 1) montar a *carteirinha* de sócio do *Clubinho*;
- 2) descobrir o que é comemorado no dia 15 de agosto;
- 3) montar o *quebra-cabeças das flores*.

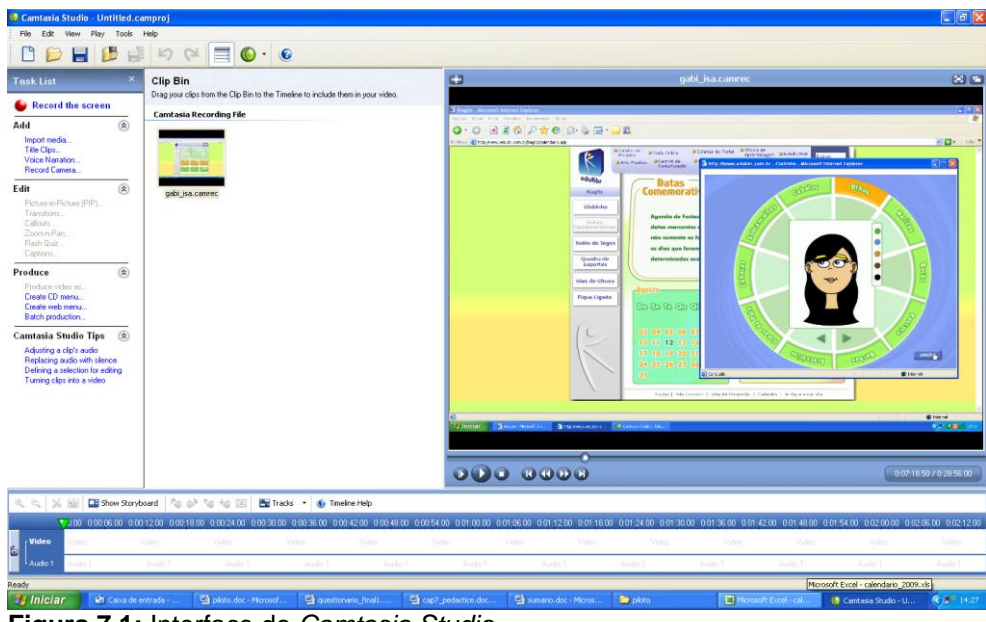

**Figura 7.1:** Interface do *Camtasia Studio*.

Além disso, ainda na leitura do texto, as crianças foram avisadas sobre, caso desejassem, poderiam desistir a qualquer momento e que, também, poderiam tirar quaisquer dúvidas com a pesquisadora durante a navegação. Por fim, o texto informava que a participação delas era muito importante.

Ao concordar em participar, a dupla iniciava a navegação pelo site para realizar as tarefas, sem limite de tempo para finalizá-las.

Após o acesso ao site, solicitou-se às crianças que respondessem a um pequeno questionário sobre a sua experiência com computadores e sobre as suas impressões a respeito das tarefas**<sup>41</sup>** .

Todas as crianças já tinham acessado a internet na escola, na própria casa e na casa de amigos e de familiares. Quando perguntadas sobre os sites que elas mais gostavam, os citados foram: *[Ojogos](http://www.ojogos.com.br/)*; *[Disney](http://www.disney.com.br/)*; *[Miniclip](http://www.miniclip.com.br/)*; *[Barbie](http://br.barbie.com/)*; *[Google](http://www.google.com.br/)*; *[Club Penguin](http://www.clubpenguin.com/pt/)*; *[Ig](http://www.ig.com.br/)*; *[You Tube](http://www.youtube.com.br/)*.

Ademais, uma das crianças ainda citou o site *Kiagito* como preferido, apesar de ter navegado nele pela primeira vez: "o que a gente viu hoje".

O teste piloto sinalizou que algumas modificações deveriam ser feitas tanto em relação às tarefas solicitadas, quanto em relação ao questionário após a utilização do site.

1

**<sup>41</sup>** O texto e o questionário do teste piloto do método *Co-descoberta* encontram-se na seção 9 dos apêndices.

Quanto às tarefas, percebeu-se que as crianças ficavam demasiadamente empolgadas para fazer a "carinha" da foto da "carteirinha" do *Clubinho*, de modo que, em alguns casos, elas se esqueceram das outras duas tarefas (Figura 7.2).

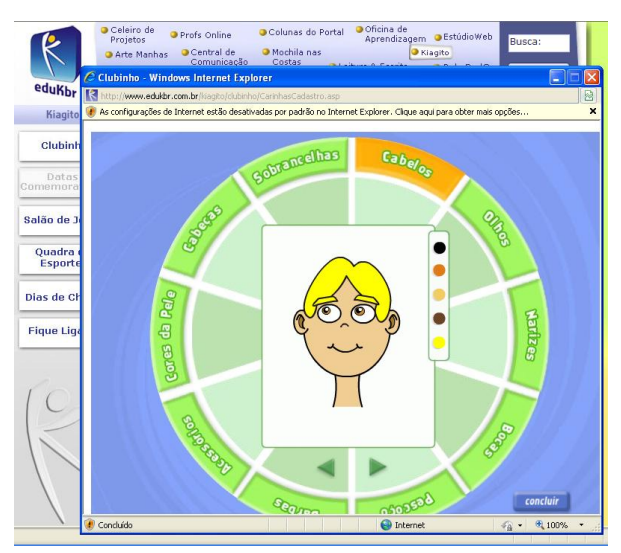

**Figura 7.2:** Interface com a atividade de montar a *carteirinha* de sócio do *Clubinho*.

Vale mencionar, também, que, ao tentar realizar a primeira tarefa, uma dupla clicou acidentalmente no rótulo *Datas comemorativas* do menu do site. Ao perceber o calendário da seção na interface, a dupla resolveu iniciar a segunda tarefa em primeiro lugar.

Além disso, eventualmente, a pesquisadora precisava lembrar às crianças sobre as tarefas. Notou-se que, à medida que elas se familiarizavam com a interface, começavam a navegar para outras partes do site de maneira exploratória. Por exemplo, quando acessou a página do *Clubinho*, uma dupla entrou nas subseções *Álbum de figurinhas* e *Webcards* por curiosidade. Outro exemplo foi o esquecimento de finalizar a carteirinha: ao fazer vários experimentos na criação da "carinha" uma dupla ficou muito empolgada e não se lembrou de finalizar a carteirinha, indo direto para a próxima tarefa.

Uma outra questão relacionou-se à dificuldade de completar o jogo *quebracabeças* solicitado. Algumas crianças queriam desistir e duas duplas não conseguiram concluir a tarefa. Uma das crianças chegou a dizer a seguinte frase: "Vai! Vamos fazer o do Brasil que já está mostrando aqui em baixo". Tal comentário sinalizou um problema de visualização da interface na utilização de janelas *pop-ups:* a janela aberta com a nova seção deixa parte da interface anterior visível, interferindo na atenção da criança em relação às opções de atividades presentes na janela aberta (Figura 7.3). Vale acrescentar que nesses dois casos, as crianças gastaram aproximadamente dez minutos com tentativas e, ao final, se enganaram a respeito da solução da atividade: pensaram de maneira equivocada que tinham concluído o quebra-cabeças.

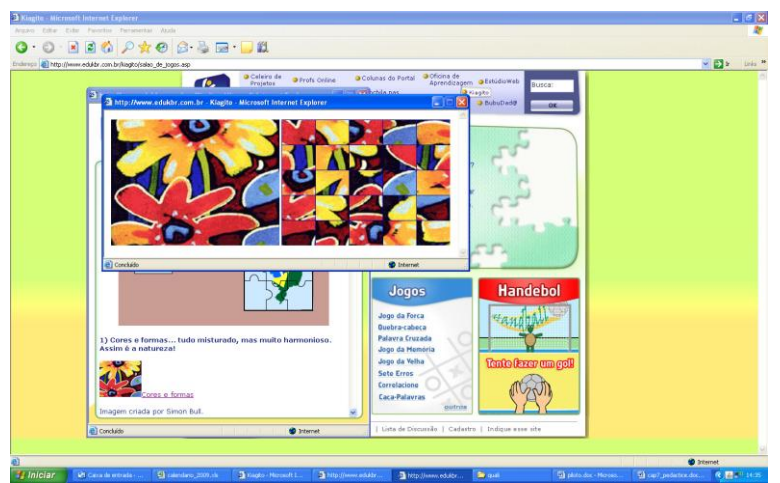

**Figura 7.3:** Janela *pop-up* do jogo *quebra-cabeças*.

A partir das verbalizações de algumas crianças, foi possível notar que o sistema não deu nenhum *feedback* na resolução do quebra-cabeças:

"Ai! Já tô ficando sem paciência com esse quebra-cabeças!" "Cara, tá muito difícil!" "Como que a gente tira a pecinha?" "Não tira!"

Quanto ao questionário, percebeu-se que a maioria das crianças escrevia respostas curtas e abrangentes. Por exemplo, para a pergunta "Se você pudesse mudar alguma coisa no site, o que você mudaria?", algumas crianças responderam da seguinte forma:

"Nada. O site é perfeito." "Nada". "Mais jogos"

Diante dos resultados do teste piloto, decidiu-se fazer as seguintes modificações na aplicação do método, a saber:

1) Incluiu-se a frase "Lembre-se de que a tela do computador é que está sendo testada e não você!" no texto de apresentação da avaliação para que as crianças não se sentissem frustradas, caso não conseguissem realizar alguma tarefa solicitada.

2) Percebeu-se que houve um esforço grande por parte das crianças para tentar solucionar o *quebra-cabeças*. Como o foco da pesquisa não é o esforço para solucionar uma tarefa e sim o esforço para encontrar tal tarefa, substitui-se a atividade "Montar o *quebra-cabeças das flores*" pela atividade "achar a explicação de como se brinca de *Cabo de Guerra"*. Para resolver tal tarefa, a criança teria que passar por quatro *áreas clicáveis*. Dessa forma, seria possível perceber a rota traçada para alcançar tal objetivo.

3) Como as crianças, muitas vezes, desviaram a atenção para outras atividades do site, devido ao próprio *lay-out* da interface (uso de janelas *pop-up*), optou-se por apresentar uma tarefa de cada vez, por meio de cartões com os enunciados separados. Além de ler o texto inicial, elas passariam a escolher um dos três cartões com o enunciado da atividade que deveria ser desenvolvida primeiramente. A partir do momento que a dupla finalizasse a primeira tarefa, ela escolhia o cartão da segunda e a gravação era reiniciada, sendo o mesmo procedimento adotado para a terceira tarefa.

4) Apesar dos cuidados para que as duplas não comentassem sobre as atividades do teste, resolveu-se alternar, de uma dupla para outra, as atividades "achar a explicação de como se brinca de *Cabo de Guerra"* e "descobrir o que é comemorado no dia 15 de agosto" por duas outras semelhantes e situadas nas áreas respectivas do site, apenas trocando os nomes das brincadeiras e das datas por *Chicotinho Queimado* e *Berlinda*; e por *30 de setembro* e *18 de outubro* . Tal medida não iria afetar o resultado da navegação, pois as opções de resposta encontravam-se nos mesmos locais do site.

5) Resolveu-se dividir o questionário**<sup>42</sup>** e alterá-lo para o formato fechado na sua maior parte de modo a facilitar a tabulação e evitar que as crianças não respondessem ou dessem respostas vagas. A primeira parte, constituída de perguntas sobre a criança e sua experiência com computadores e com internet, seria aplicada antes da navegação no site e; a segunda parte, constituída de perguntas sobre as impressões que ela teve sobre o site, seria aplicada após a navegação. Além disso, tomar-se-ia os cuidados necessários para que os questionários fossem respondidos individualmente e não houvesse influência nas respostas.

1

**<sup>42</sup>** O texto, os cartões e os questionários finais da aplicação do método *Co-descoberta* encontramse nas seções 10, 11, 12 e 13 dos apêndices.

#### **7.1.2. Procedimentos de aplicação**

Um total de 34 crianças participou da aplicação do método *Co-descoberta*, divididas em 17 duplas. Estas foram formadas a partir do conhecimento entre as crianças, isto é, todos os pares já se conheciam.

Todas as crianças tinham idades entre 7 e 10 anos, estudavam em escolas particulares, possuíam computadores em suas residências e acesso à internet. Além disso, elas tinham alguma experiência em computadores e eram desconhecedoras do site *Kiagito*.

Uma parte da aplicação realizou-se na residência da pesquisadora com 12 crianças e a outra parte, com 22 crianças, realizou-se em uma escola particular, na cidade do Rio de Janeiro. Tanto na residência da pesquisadora quanto na escola, a decoração dos ambientes foi mantida com o intuito de criar uma atmosfera acolhedora e deixar as crianças à vontade. Vale ressaltar que as crianças que participaram do teste piloto não estiveram presentes na aplicação do método.

O computador usado foi um *laptop*, com 2 *GB* de memória *RAM*, e o software de registro da navegação foi o mesmo do teste piloto. A pesquisadora esteve presente durante todo o tempo de aplicação para apresentar e explicar a pesquisa; ler o texto inicial do teste; anotar os comentários mais relevantes; auxiliar em caso de dúvidas; e aplicar os questionários.

O teste foi realizado por uma dupla de cada vez. Ao entrar no ambiente do teste, as duas crianças recebiam o primeiro questionário, individual, sobre a idade, a escolaridade e a experiência com o computador. O ambiente já estava preparado para que, neste momento, as crianças ficassem distantes uma da outra de modo a uma não visualizar as respostas da outra. Caso um da dupla acabasse antes, este deveria esperar o seu par para começar a usar o computador.

Após o término do preenchimento do primeiro questionário, as crianças sentavam-se na frente do computador e a pesquisadora explicava sobre os próximos procedimentos. Neste momento, o texto de apresentação da pesquisa era lido com informações sobre as atividades a serem realizadas; sobre a importância da participação das crianças; sobre o aviso de que em caso de dúvidas elas poderiam perguntar e que poderiam desistir a qualquer momento, caso desejassem; além dos agradecimentos pela participação delas.

Após a apresentação, as crianças sorteavam uma das três atividades, que estavam descritas em cartões separados, para começar primeiramente. Após a leitura do cartão, a gravação era iniciada e elas poderiam começar a navegar. Somente quando as crianças falavam que tinham concluído, a gravação era interrompida. Em seguida, elas sorteavam mais uma atividade e o processo recomeçava novamente. Não houve limite de tempo para a realização de nenhuma atividade (Figura 7.4).

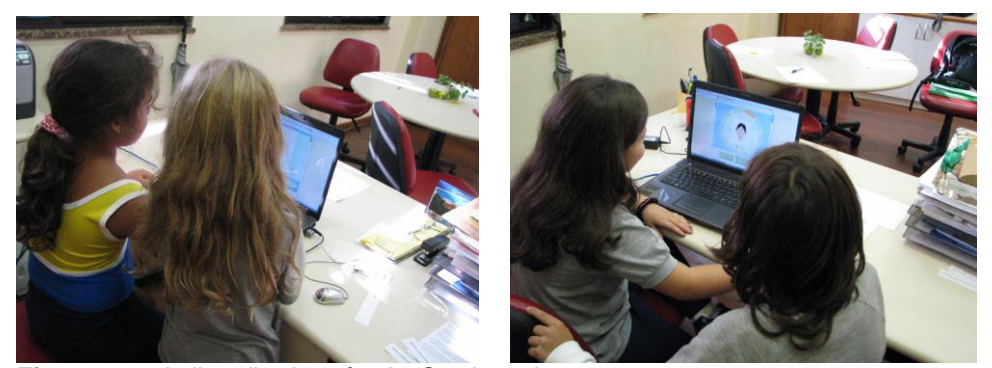

**Figura 7.4:** Aplicação do método *Co-descoberta*.

Após a dupla finalizar as três atividades, a pesquisadora solicitava às duas crianças que ocupassem os locais iniciais, distantes uma da outra, para responder, individualmente, ao segundo questionário com perguntas abertas e fechadas sobre o site *Kiagito*. Os mesmos cuidados tomados durante o tempo em que as crianças estavam respondendo ao primeiro questionário foram repetidos para o segundo questionário. Caso uma criança terminasse antes da outra, era solicitado que ela esperasse o seu par. Esta medida foi tomada de modo a evitar que qualquer criança ficasse só com a pesquisadora no ambiente, evitando assim quaisquer constrangimentos ou que ela se apressasse para ir atrás do seu par.

Ao final do teste, a pesquisadora agradecia a importante colaboração das crianças e se despedia.

### **7.1.3. Resultados do primeiro questionário respondido pelas crianças: pré-avaliação**

As crianças que participaram dessa fase estudavam no 2º, 3º, 4º e 5º anos do primeiro ciclo do *ensino fundamental*. Não houve preocupação com a distribuição de quantidade igual de participantes por idades e por escolaridade, devido a alguns fatores: nem todos os responsáveis consentiram a participação dos seus

dependentes; e, na escola, houve limitações quanto ao período de execução da pesquisa devido ao cronograma das férias e das provas do final do semestre. Assim, todos os participantes que se encontravam dentro dos requisitos determinados para esta fase da pesquisa foram considerados nos resultados (Gráficos 7.1 e 7.2).

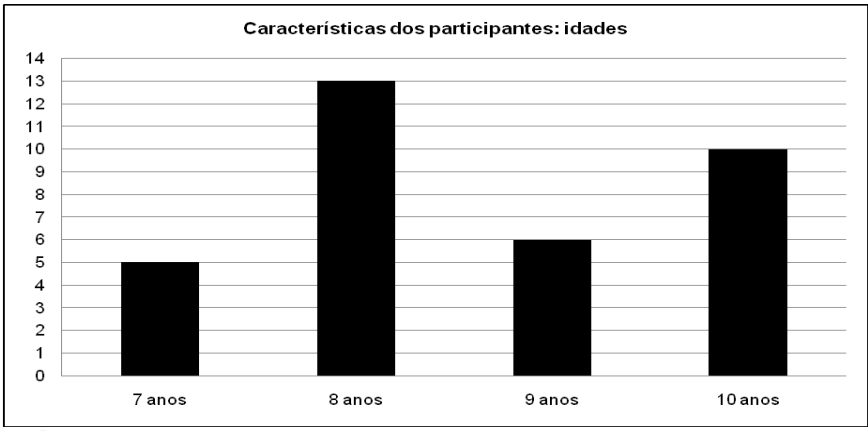

**Gráfico 7.1:** Idades dos participantes no método *Co-descoberta*.

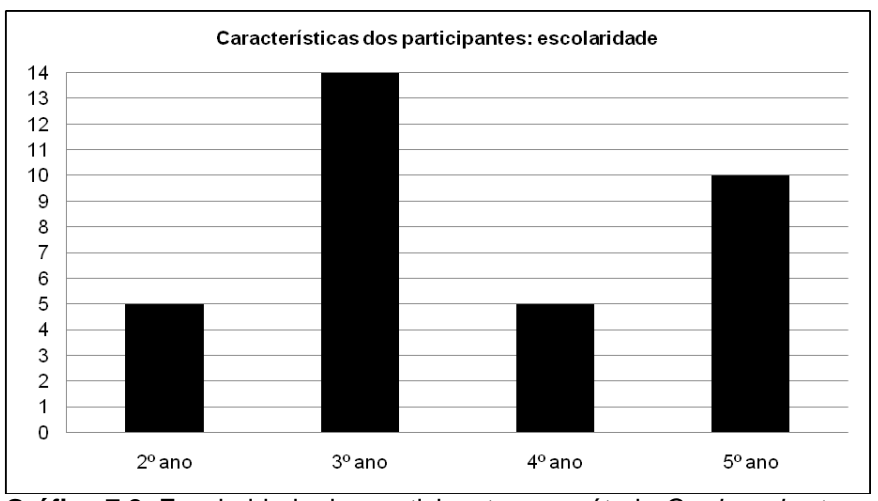

**Gráfico 7.2:** Escolaridade dos participantes no método *Co-descoberta*.

Quanto ao local de uso do computador, praticamente todas as crianças costumavam usar o computador na sua própria residência, sendo que quase a metade das crianças também assinalou a escola. Também, 11 crianças usavam na casa de familiares e 9, na casa de amigos (Gráfico 7.3). Desta forma, a maior frequência de uso apontada foi nas residências e isto pode ser explicado devido ao alto poder aquisitivo das famílias.

Ademais, a escola ocupou a segunda posição em relação ao local de uso – metade das crianças assinalou tal opção. Este resultado ressalta a importância da utilização do computador no ambiente escolar.

Quanto à utilização do computador, a grande maioria costuma usá-lo para jogar, e, em seguida, para realizar pesquisas escolares. 17 crianças, também, sinalizaram que usavam para conversar com amigos; 13, para ver fotos; 12 para desenhar; 11, para fazer lições de casa; e 7, para escutar músicas (Gráfico 7.4). 2 crianças marcaram a opção "outros" – 1 escreveu que usava para acessar o *e-mail* e a outra usava para "montar trabalhos". Esse resultado expressa a importância do jogo nos sistemas computacionais infantis. Além disso, as atividades escolares também se mostraram muito presentes na utilização do computador - ao somar as indicações para a realização de pesquisas escolares e lições de casa, o resultado passa para 36.

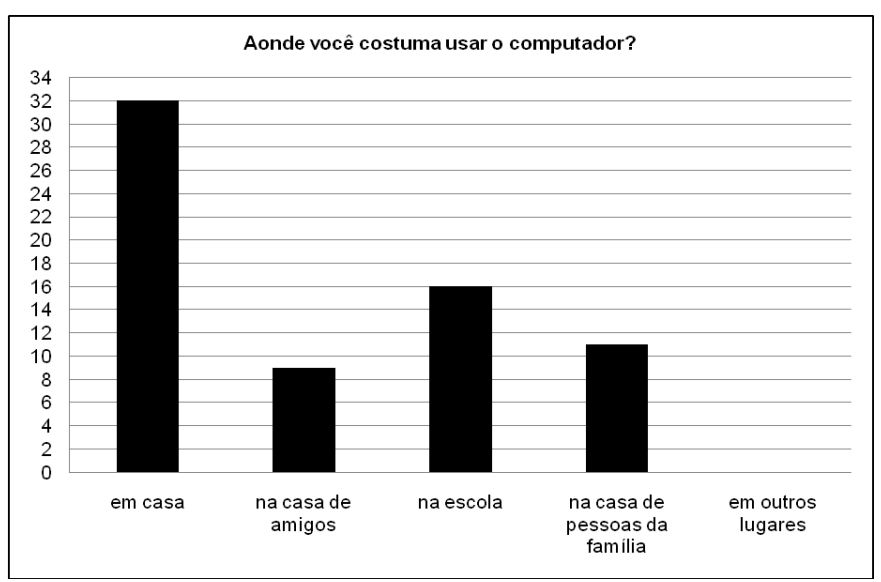

**Gráfico 7.3:** Locais de uso do computador.

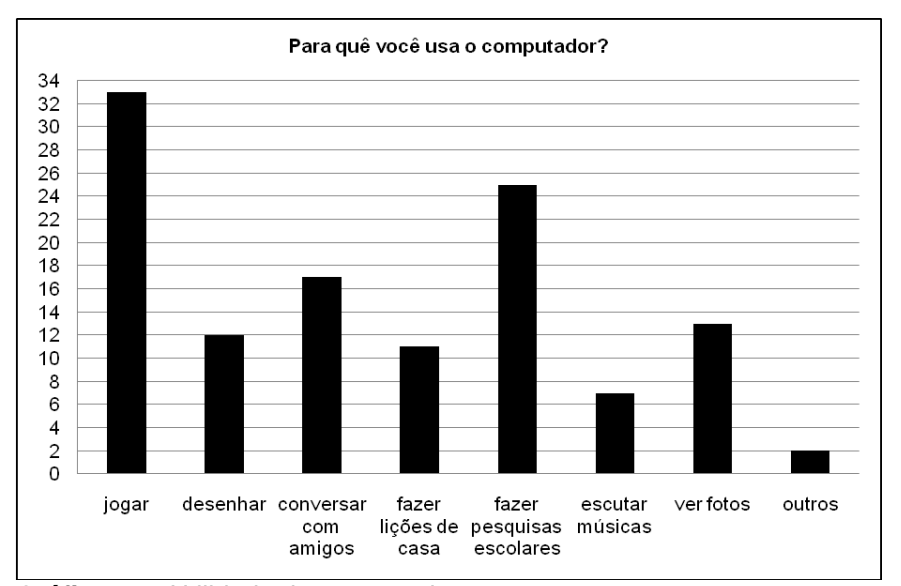

**Gráfico 7.4:** Utilidade do computador.

Vale ressaltar que as perguntas relacionadas ao local de uso e à utilidade do computador eram fechadas, mas os participantes poderiam escolher quantas opções desejassem.

Nas duas perguntas abertas sobre quais os sites as crianças mais gostavam e quais elas mais acessavam, foram citados 23 sites**<sup>43</sup>**, agrupados da seguinte forma:

- sites nos quais as crianças podem criar *avatares* e se comunicar em tempo real com outros usuários, além de utilizar as demais funcionalidades, como jogos e atividades relacionadas à criatividade. Os sites citados com tais características foram o *Club Penguin*, *Pandanda* e *Migux*;

- sites vinculados a canais infantis de televisão fechada ou a brinquedos populares como *Cartoon*, *Disney, Nick*, *Mundo Bob*, *Jetix*, *Discovery Kids*, *Barbie* e *Polly*;

- sites que só apresentam jogos como opções de entretenimento: *Miniclip*, *Ojogos*, *Click Jogos*, *Friv* e *Girls go Games*.

- *Iguinho*, site vinculado ao provedor *IG* que oferece jogos, atividades de criatividade e notícias infantis.

- sites relacionados ao envio de mensagens: *Hotmail* e *Gmail*. Neste grupo, também foi incluído o site *MSN* que possibilita a instalação do programa MSN Messenger no computador. Tal programa permite que o usuário se comunique com outro que tenha o mesmo programa em tempo real.

- *Orkut*, site de uma rede de relacionamentos, com objetivo principal de fazer com que os usuários entrem em contato com outras pessoas.

- *You Tube*, site que possibilita a publicação e a visualização de vídeos em formato digital.

- *Google*, site de busca.

Percebeu-se que o *Club Penguin* foi um dos mais citados nas duas perguntas e os outros dois sites desse mesmo grupo, *Pandanda* e *Migux*, foram citados, pelos mesmos participantes, duas vezes. Esse resultado pode indicar que esses sites agradam e possibilitam um acesso fácil.

O acesso aos oito sites vinculados aos canais infantis de televisão fechada ou relacionados a brinquedos conhecidos pelo público de usuário pode ser explicado pela divulgação que é realizada por meio da própria televisão ou pelo

1

**<sup>43</sup>** A lista com os endereços completos dos sites citados pelas crianças encontra-se na seção 14 dos apêndices.

próprio produto no mercado. Os resultados mostraram que as crianças, a partir dessa divulgação, acessam tais sites e os usam. O mesmo acontece com o site *Iguinho* vinculado ao provedor de acesso gratuito à internet *IG*.

Além disso, 5 sites de jogos foram citados. Tais sites não possuem nenhum vínculo fora da internet como os anteriores, mostrando a importância dos jogos para o público infantil. As crianças conhecem estes sites por meio dos amigos e os acessam somente para jogar.

Por fim, notou-se que sites utilizados também por adultos como *Google*, *Orkut*, *You Tube*, *MSN*, *G-mail* e *Hotmail* também apareceram nas respostas. Vale enfatizar que o Google foi citado 5 vezes como o site mais acessado, mostrando a sua relevância, principalmente para pesquisas escolares.

A partir dos resultados do primeiro questionário, pode-se comprovar a experiência com o computador dos participantes, pois costumavam acessar a internet, principalmente, em casa e na escola. A principal atividade no computador é jogar, seguido de fazer pesquisas escolares. Além disso, dentre os sites mais apreciados e os que eram mais acessados, não houve nenhum com título relacionado ao termo educativo ou educacional. Portanto, pode-se deduzir que as crianças participantes podem representar um grupo de usuários que, apesar do seu conhecimento e experiência em sites, muitas vezes, até usados por adultos, não costumam usar sites educacionais para realizar atividades escolares e para unicamente se divertir.

#### **7.1.4. Resultados da navegação: a observação da** *Co-descoberta*

Para a realização da tarefa "montar a carteirinha de sócio do *Clubinho*", o modelo de navegação proposto pelo site, ou seja, a navegação mais curta para alcançar tal tarefa foi descrito a partir das seguintes etapas:

1) Clicar no rótulo "Clubinho" no menu lateral ou central. (Figura 7.5)

É importante dizer que a partir dessa etapa, todas as informações acessadas para a finalização da tarefa foram exibidas em janelas *pop-up* **44** .

<u>.</u>

**<sup>44</sup>** Considerou-se, para esta pesquisa, que as janelas *pop-up* são pequenas janelas que se abrem na interface automaticamente ou a partir de algum acionamento, cobrindo parte desta interface. Esta, portanto, não é substituída por outra e sim passa a conter mais informações a serem visualizadas, inseridas no interior da janela *pop-up*.

2) Clicar no rótulo "Participe", após ler a mensagem apresentada na janela *pop-up* aberta (Figura 7.6).

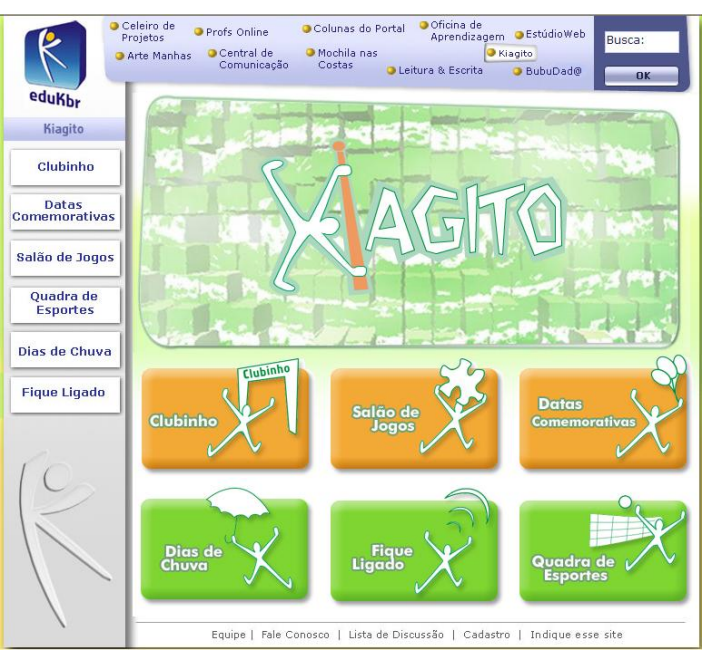

**Figura 7.5:** Primeira interface – tarefa 1.

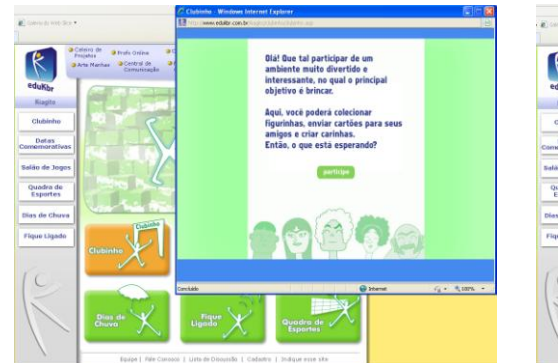

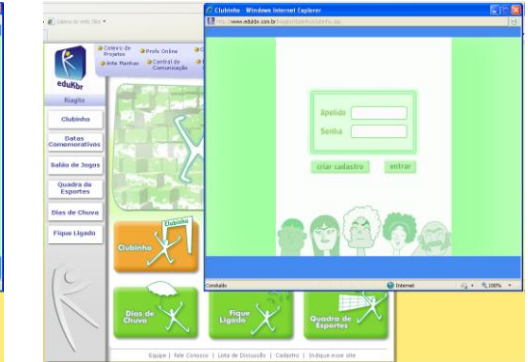

**Figura 7.6:** Segunda interface – tarefa 1. **Figura 7.7:** Terceira interface – tarefa 1.

3) Escolher a opção "Criar cadastro", pois os participantes não conheciam o site (Figura 7.7).

4) Em seguida, preencher o formulário de cadastro. Para isso, a dupla deveria digitar um apelido, escolher uma data de aniversário e uma idade para o personagem da carteirinha; e, depois, criar uma senha de acesso e digitar a confirmação desta (Figura 7.8).

5) Após preencher o formulário, clicar no rótulo "Enviar", posicionado na parte inferior da janela *pop-up* (Figura 7.8).

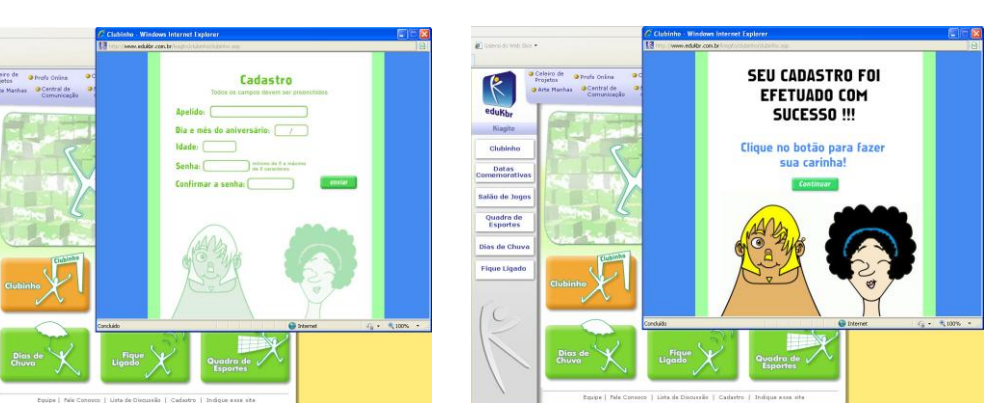

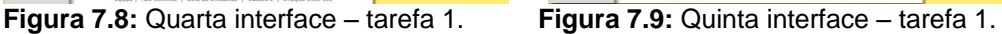

R

6) Clicar em "Continuar", após ler o texto (Figura 7.9).

7) Criar a "Carinha" da "Carteirinha", escolhendo dentre as opções de formato de cabelos, de olhos, de nariz, de boca, de pescoço, de cabeça, de sobrancelhas e de barba, além da cor da pele e de acessórios para enfeitar o personagem (Figura 7.10).

8) Após a criação da "Carinha", clicar no rótulo "Concluir" (Figura 7.10).

9) Ler o texto e clicar em "Participe" (Figura 7.11).

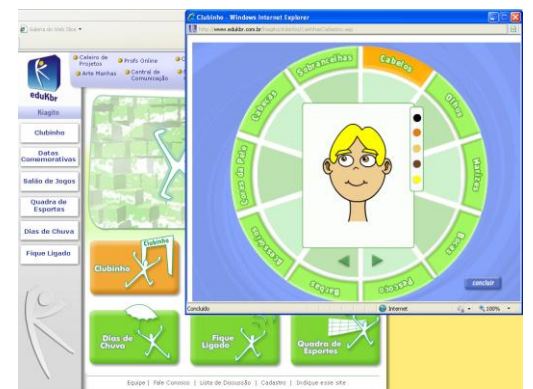

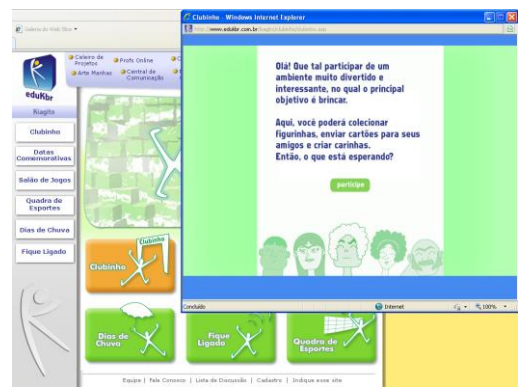

**Figura 7.10:** Sexta interface – tarefa 1. **Figura 7.11:** Sétima interface – tarefa 1.

10) Digitar, novamente, o apelido e a senha (Figura 7.7).

11) Clicar em "Entrar" (Figura 7.7).

12) Clicar em "Carteirinha" no menu superior ou no menu central (Figura 7.12).

13) Clicar em "Continuar", após ler o texto (Figura 7.13).

14) Visualizar a "carteirinha" (Figura 7.14).

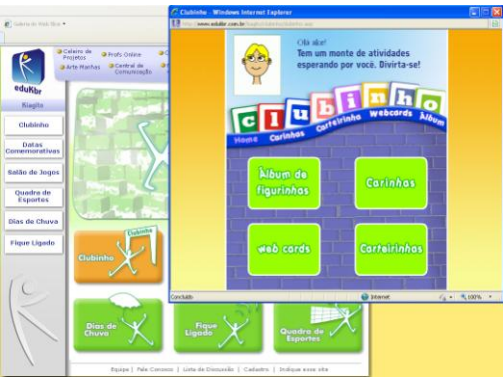

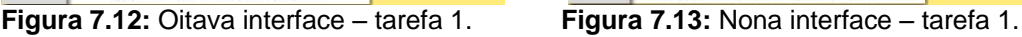

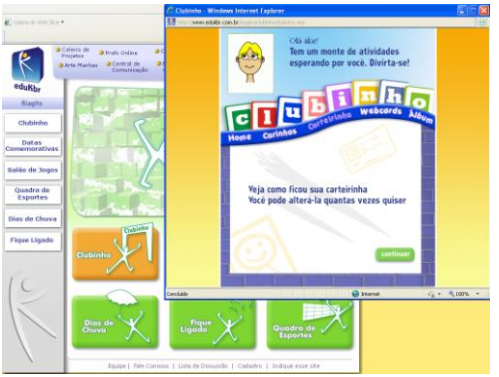

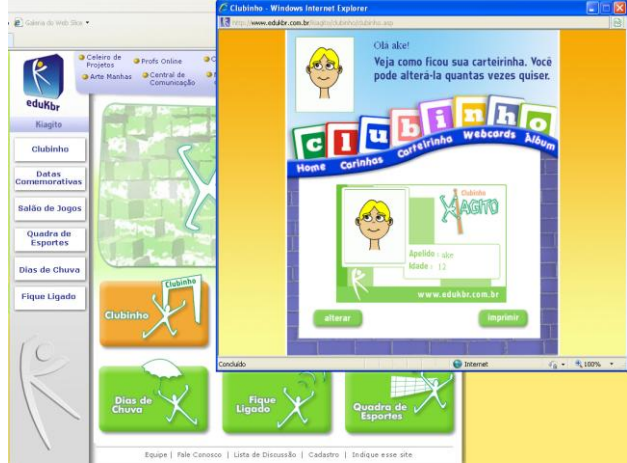

**Figura 7.14:** Conclusão – tarefa 1.

Os Gráficos 7.5, 7.8 e 7.12 apresentam a quantidade de *cliks* executados durante a navegação de cada dupla de participantes para realizar a tarefa solicitada. Na área retangular cinza do gráfico, estão ordenados os locais, nos quais a dupla precisava digitar algo ou clicar para concluir a tarefa. Cada pequena circunferência representa um *click* no local indicado. As circunferências foram numeradas com dois números de modo a facilitar a identificação da navegação de cada dupla. O primeiro número representa a dupla (1 a 17) e o segundo a quantidade de *clicks* executados até aquele momento. É importante dizer que as duplas de 1 a 6 realizaram o teste na residência da pesquisadora e as duplas de 7 a 17 o realizaram em uma escola particular. As circunferências pretas, posicionadas acima do retângulo cinza mostram as duplas que realizaram a navegação prevista pelo modelo de usabilidade do site (navegação mais curta para a finalização da tarefa). As circunferências brancas, posicionadas abaixo do retângulo cinza ou distribuídas em outras regiões do gráfico mostram as demais navegações. As circunferências cinzas representam os locais, nos quais a dupla expressou alguma dúvida ou pediu ajuda da pesquisadora. Vale ressaltar que não foi negado a

nenhum participante quaisquer pedidos de ajuda. Como se tratava de crianças, havia a intenção de estimular a continuidade da navegação, impedindo que elas desistissem por motivos muito simples. No entanto, nesses momentos, a pesquisadora não deu respostas e sim pistas com a função de estimulá-las.

Além disso, os gráficos apresentam quando o site enviou mensagens de erro e quando os usuários finalizaram a navegação antes do término da tarefa.

Outro aspecto importante a ser enfatizado é que não houve o propósito de determinar uma navegação correta ou adequada e, sim, de identificar as *áreas clicáveis* menos compreensíveis para os usuários.

Ao analisar o Gráfico 7.5, juntamente às anotações das verbalizações mais relevantes para a pesquisa e à observação do comportamento de cada dupla, podese perceber que todas as crianças iniciaram com facilidade, identificando o rótulo "Clubinho" no menu de navegação do site e, em seguida, clicaram no rótulo "Participe", após a leitura do texto. Uma das duplas não entendeu o motivo da repetição do menu principal, gerando uma discussão sobre qual deles seria o mais importante: **'-** Qual dos dois "Clubinhos" a gente tem de ir?" (dupla 7)

Entretanto, na criação de um cadastro para usuários novos, somente 3 duplas (5, 6 e 9), sendo que uma com ajuda (5), entenderam que era necessário criá-lo. 13 duplas digitaram primeiramente, um apelido e uma senha, sendo que 2 duplas (3 e 7) clicaram fora da janela *pop-up* e deixaram de ver a informação momentaneamente.

Dessas 13 duplas, 8 clicaram no rótulo "Entrar", recebendo a seguinte mensagem de erro: "Usuário não existe." (Figura 7.15)

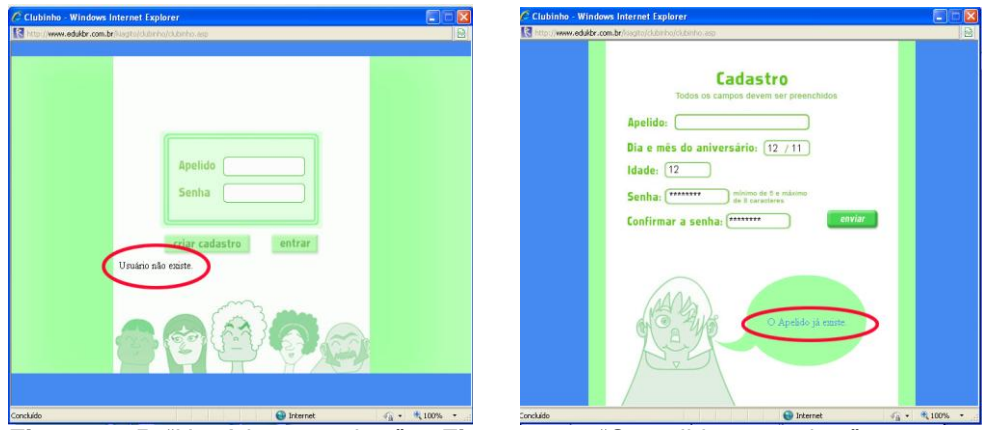

**Figura 7.15:** "Usuário não existe". **Figura 7.16:** "O apelido não existe".

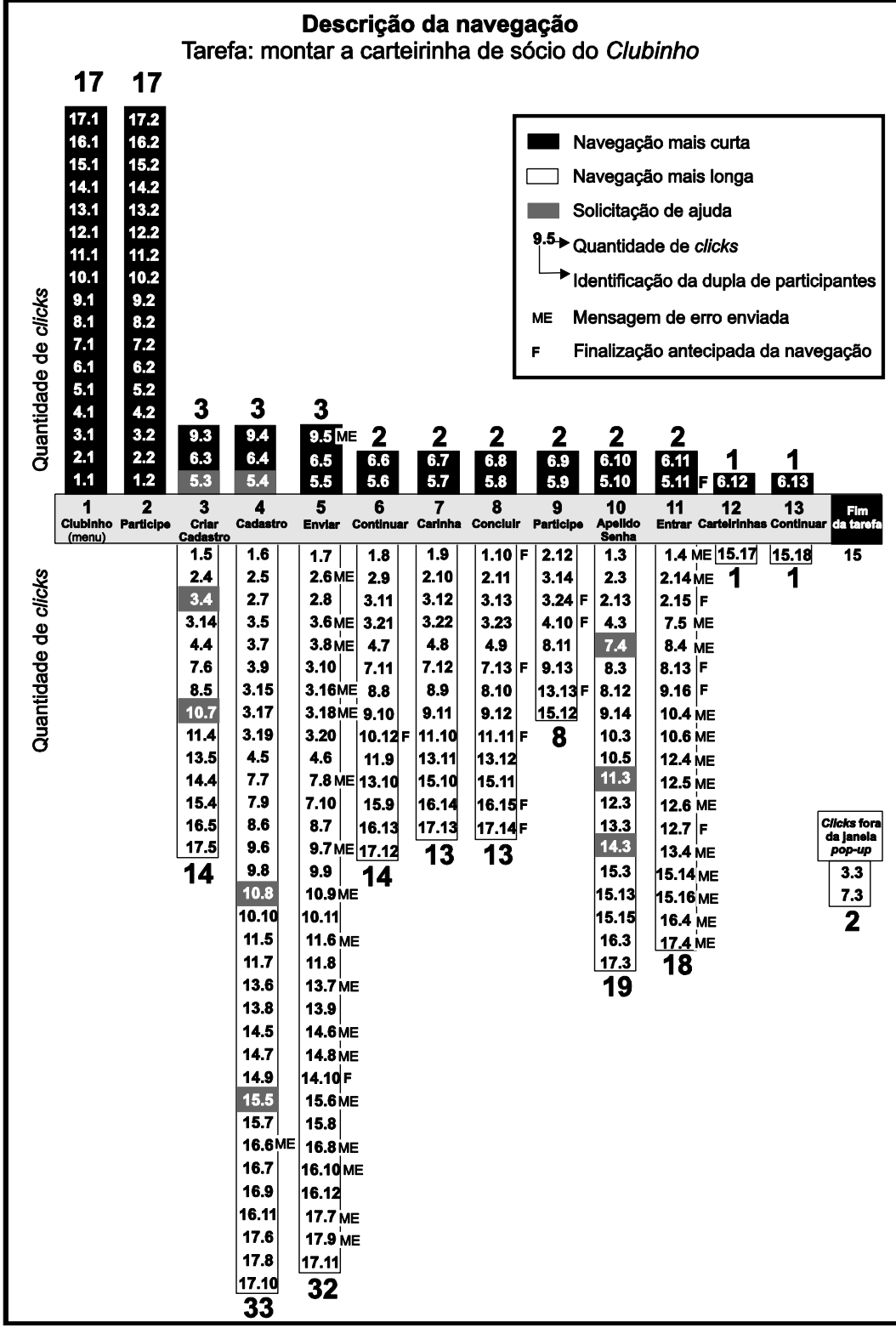

**Gráfico 7.5:** Navegação – tarefa 1.

Percebeu-se que algumas crianças não sabiam o significado da expressão "Criar cadastro", clicando em tal rótulo por falta de opção ao receber a mensagem de erro, após ter clicado em "Entrar": "Bota uma senha que a gente possa lembrar." (dupla 8); "A gente já não botou o apelido, tia?" (dupla 15); "Criar cadastro! Então tem que apagar tudo!". (dupla 13)

Apesar do envio da mensagem de erro, as duplas 10 e 12 voltaram a digitar nos campos de apelido e senha e receberam, de novo, a mesma mensagem. Depois dessa segunda mensagem, a dupla 10 pediu ajuda e clicou em "Criar cadastro". A dupla 12 deu três sucessivos *clicks* no rótulo "Entrar" e desistiu de continuar.

Das 16 duplas que continuaram, somente 4 conseguiram preencher o formulário de cadastro sem solicitar ajuda ou receber mensagens de erro (Figura 7.16), clicando em "enviar" e, posteriormente, em "continuar". Alguns rótulos, como "senha", "confirmar senha" e "enviar" geraram dúvidas:

"Apelido?" (dupla 3); "Como assim "senha"?" (dupla 1); "Como assim – confirmar senha?" (dupla 10);"Quantas senhas eu vou ter que colocar neste computador?" (dupla 17); "Tia, o que é senha mesmo?" (dupla 14); "Tia, olha essas estrelinhas no lugar da senha!" (dupla 14); "Tia, enviar pra onde?" (dupla 17)

No preenchimento do formulário de cadastro e na interface com o rótulo "Continuar", houve 2 finalizações: a dupla 10 achou que, após ler o texto, a tarefa tinha sido concluída e a dupla 14, após 2 mensagens de erro no preenchimento do formulário, desistiu de continuar.

Apenas 14 duplas foram para a etapa de confecção da "carinha". Tal etapa foi muito prazerosa para as crianças, pois elas tiveram a possibilidade de experimentar diversas possibilidades de combinações e exercer a sua criatividade. Contudo, as crianças tiveram as seguintes dúvidas no menu de opções:

- o rótulo "acessórios" não foi compreendido por uma dupla: "Como assim "acessórios"?" (dupla 3)

- as setas para escolher as sucessivas opções dentro de cada rótulo do menu (Cabelos, Olhos, Barbas etc), muitas vezes, criou desconforto. Ao desistir de uma opção, a criança tinha que voltar clicando sucessivamente na seta da direção oposta. Por exemplo, a dupla 13 teve dificuldades para tirar a "costeleta" do seu personagem, tendo que passar por todas as opções escolhidas até então;

- outra questão foi a falta de consistência no menu. A opção "Barbas" era a única que continha um sub-menu que surgia acima do personagem (Figura 7.17). Tal inconsistência serviu, por exemplo, para que a dupla 10 desistisse de colocar "barba" no seu personagem por não entender as setas e nem perceber que, neste sub-menu, havia ainda as opções *Costeleta* e *Bigode*.

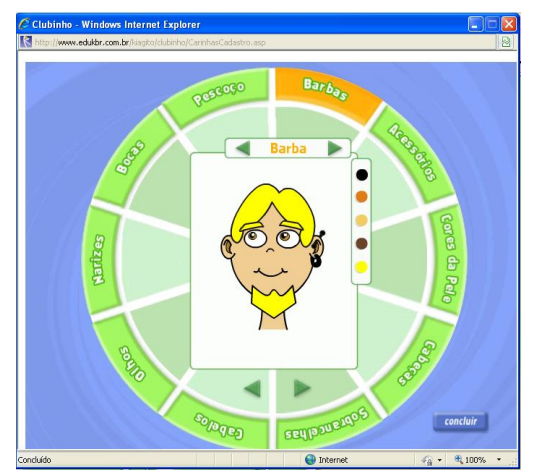

**Figura 7.17:** Sub-menu para configuração da "Carinha".

Ainda na parte de confecção da "Carinha", a *área clicável* "Concluir" não foi vista com facilidade pela maioria das duplas (Figura 7.17). Além disso, ao clicar em "concluir", 5 duplas (1, 7, 11, 16 e 17) acharam que a tarefa estava finalizada e 2 duplas (4 e 13), após ler o texto da janela com o rótulo "Participe", também pensaram a mesma coisa.

Ao passar à janela *pop-up* para digitar novamente "Apelido" e "Senha", algumas crianças estranharam o retorno a esta janela e concluíram, também, que a tarefa estava finalizada. Outras pensaram que algo estava errado e clicaram novamente em "Criar cadastro" e por fim, a maioria não lembrava da senha e do apelido que tinha criado. Seguindo com apenas 7 duplas, 4 duplas finalizaram a navegação após clicarem em "Entrar" (2, 5, 8 e 9), não visualizando o rótulo "Carteirinha". A dupla 3 clicou em "criar cadastro" novamente, passando por todas as etapas pela segunda vez, e, finalizou a sua navegação na janela *pop-u*p com o rótulo "participe": "De novo!". (dupla 3)

As quatro duplas que acessaram a interface para finalizar a carteirinha estranharam o design diferente da interface anterior de modo a finalizar a navegação sem clicar no rótulo "Carteirinha".

Por fim, somente 2 duplas conseguiram finalizar a tarefa: a dupla 6, por meio da navegação mais curta e a dupla 15, após receber uma mensagem de erro ao clicar em "entrar".

A partir dos resultados da navegação para montar a "carteirinha" de sócio do "Clubinho", algumas questões puderam ser ressaltadas:

- Todas as crianças souberam reconhecer o menu e localizar a informação necessária (rótulo "Clubinho") para prosseguir com a tarefa: todas as navegações

concentraram-se dentro da seção "Clubinho" (Gráfico 7.6), sendo que o total de *clicks* nesta seção foi de 225.

- O tempo de execução da navegação variou de 3,26 minutos a 16,35 minutos (Gráfico 7.7). Este resultado foi relacionado ao período no qual a dupla participou e não, necessariamente, concluiu a tarefa. Tal variação é justificada pela parte de criação da "Carinha" que ia de acordo com a vontade de cada dupla;

- Não houve compreensão da necessidade de um cadastro – a maioria dos participantes clicou logo em "Entrar", pois estavam ansiosos para navegar mais;

- O rótulo "Concluir" significou a conclusão da tarefa para 5 duplas;

- O menu da interface do "Clubinho" com um dos rótulos "Carteirinha" não teve o mesmo resultado de acesso que o menu principal - das 4 duplas que chegaram nessa interface, somente 2 visualizaram e clicaram no menu;

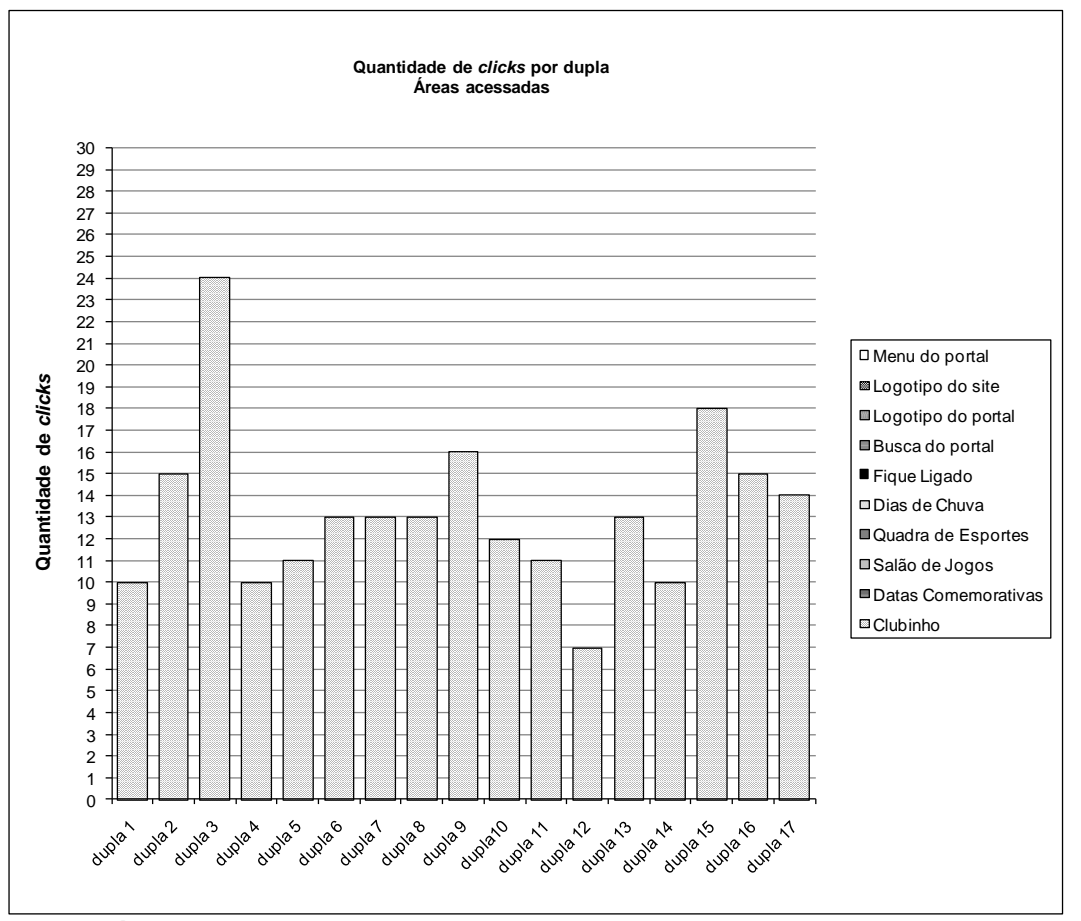

**Gráfico 7.6:** Quantidade de *clicks* por dupla – tarefa1.

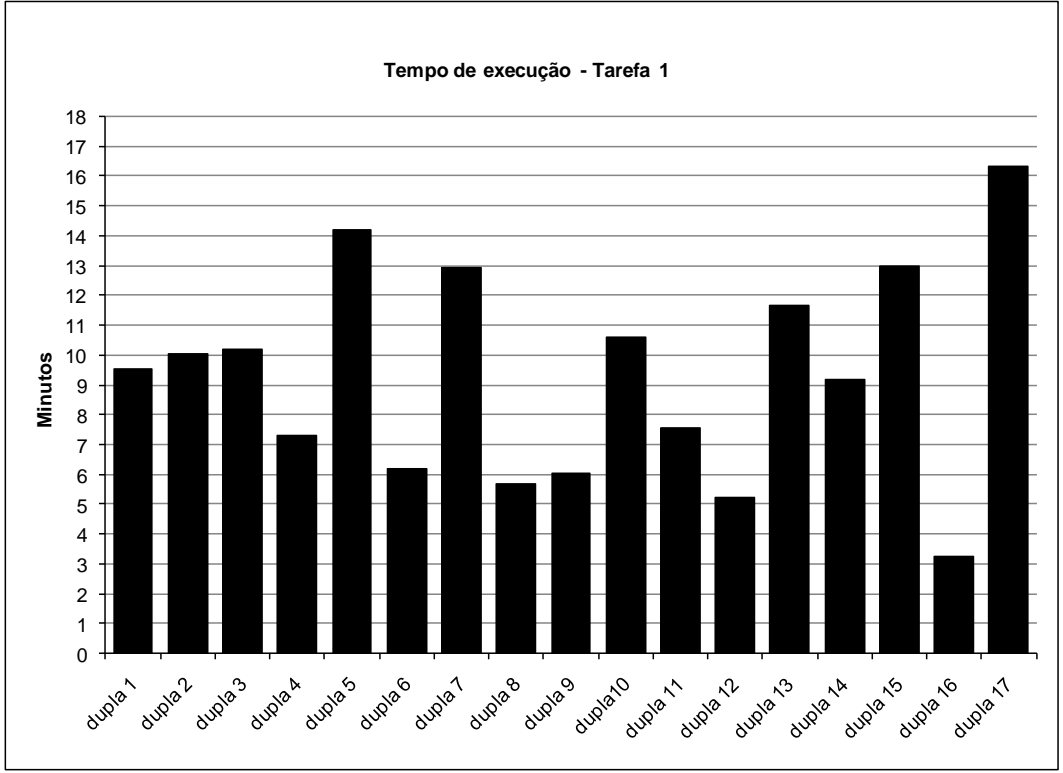

**Gráfico 7.7:** Tempo de execução por dupla – tarefa1.

- Apesar de somente acontecer com 2 duplas, foi possível perceber que os participantes poderiam facilmente clicar fora das janelas *pop-up* e perder a informação com a qual estavam lidando naquele momento. As duplas não sabiam que, ao clicar fora da janela *pop-up*, a interface que estava atrás passava para frente, escondendo a informação de tal janela. As crianças pediram ajuda quando isso aconteceu, pois não entenderam a oclusão dessa informação.

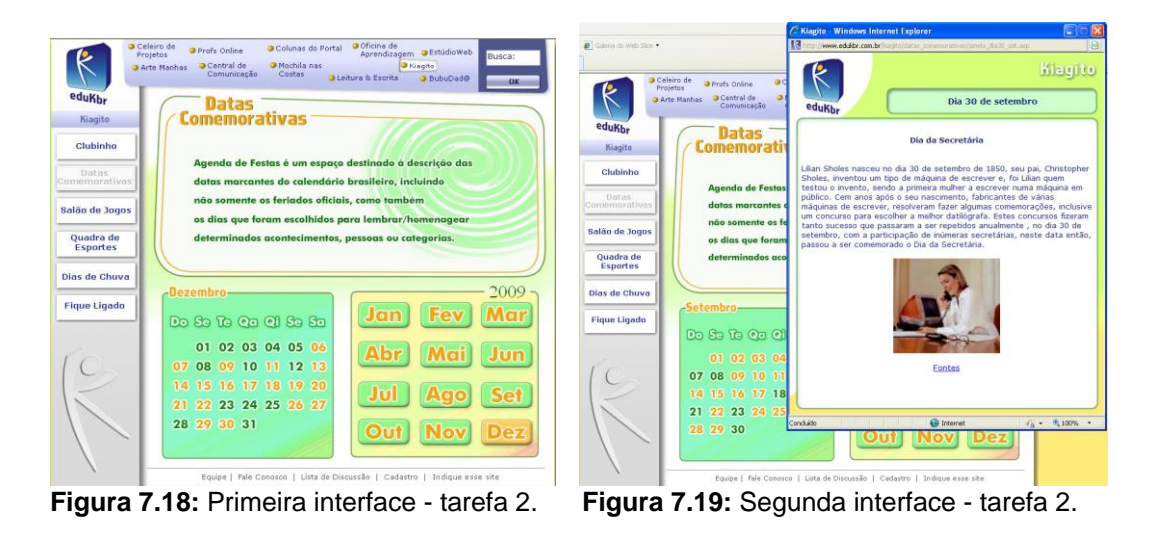

Para a realização da tarefa de descobrir o que é comemorado em uma data determinada, as etapas do modelo de navegação do site são as seguintes:

1) Clicar no rótulo "Datas Comemorativas" no menu lateral ou central (Figura 7.18).

2) Escolher o mês da data solicitada;

3) Escolher o dia da data solicitada;

4) Visualizar a informação final (Figura 7.19).

Os resultados da navegação da segunda tarefa mostraram que somente 2 duplas (4 e 14) não clicaram inicialmente na opção "Datas Comemorativas" (Gráfico 7.8). A dupla 4 digitou, primeiramente, a data solicitada "30 de setembro" no campo de busca do portal *Edukbr*, sem clicar no comando "OK" para iniciar a busca. A dupla 14 iniciou a sua navegação pela seção "Quadra de Esportes" e em seguida foi para a sub-seção "Você Sabia?". Após não encontrar a opção desejada, as duas duplas escolheram "Datas Comemorativas" no menu.

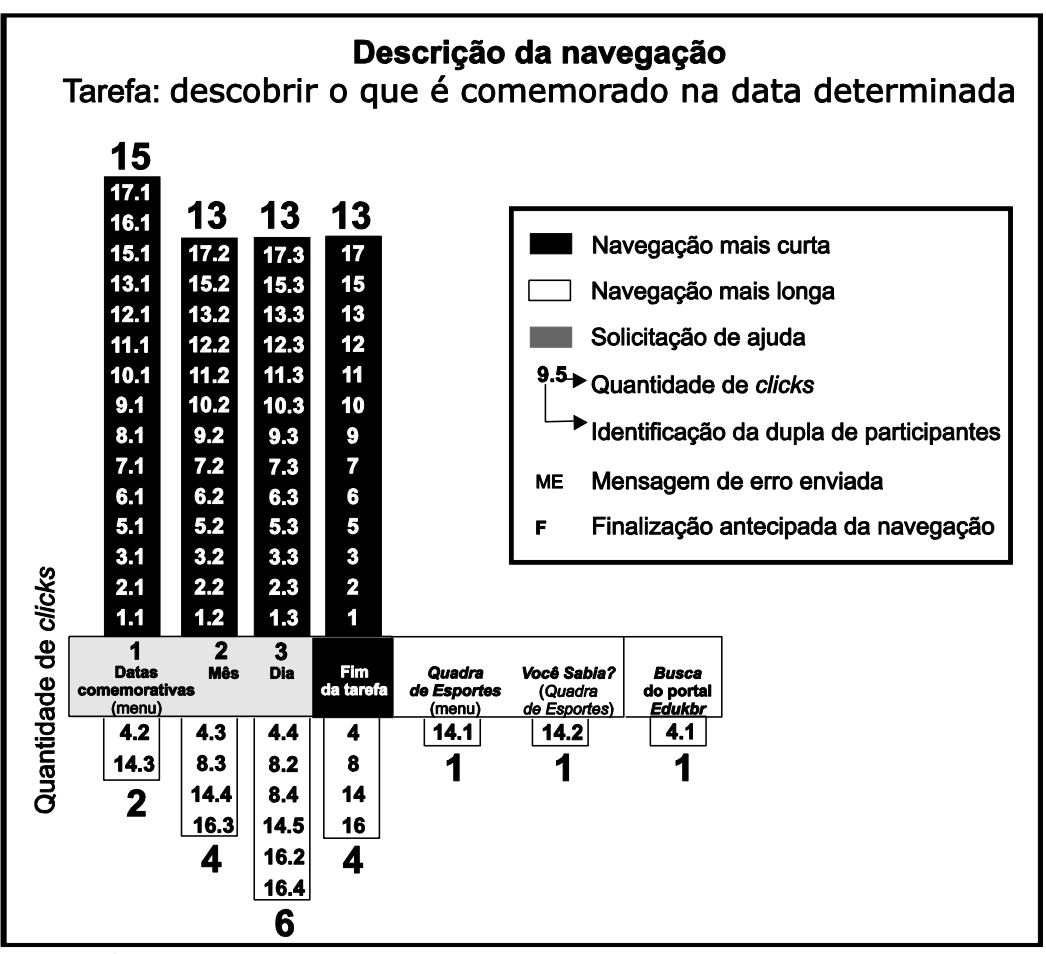

**Gráfico 7.8:** Navegação – tarefa 2.

Para obter a informação sobre o significado da data, era preciso, inicialmente, escolher o mês, para, em seguida, escolher o dia deste mês. Entretanto, as crianças estranharam o posicionamento das opções de mês à direita

e as opções de dia à esquerda. A maioria encaminhava o cursor, primeiramente, para a esquerda e, em um segundo momento, se dava conta de que naquela área estavam apresentados os dias e não os meses. Além disso, 2 duplas (8 e 16) clicaram primeiramente no dia, para depois, clicar no mês. Pode-se dizer que tal comportamento tenha sido determinado pelo fato de que a região pela qual se costuma iniciar a leitura é à esquerda.

Ademais, as abreviações dos dias da semana "Do", "Se", "Te", "Qa", "Qi", "Se" e "Sa" não eram familiares às crianças, fazendo com que muitas delas contassem a ordem dos dias. Notou-se que o mesmo não ocorreu com as abreviações para os meses.

Todas as duplas concluíram a tarefa sem maiores dificuldades. No Gráfico 7.9, pode-se perceber que a dupla que clicou mais vezes, o fez com 5 *clicks*. Para concluir a tarefa pela a navegação mais curta, eram necessários 3 *clicks*. Além disso, a facilidade para a realização desta tarefa também pode ser ilustrada pela variação do tempo de execução das duplas: 0,2 a 2,26 minutos (Gráfico 7.10). Por fim, o Gráfico 7.11 mostra também a maior concentração das navegações na seção "Datas Comemorativas".

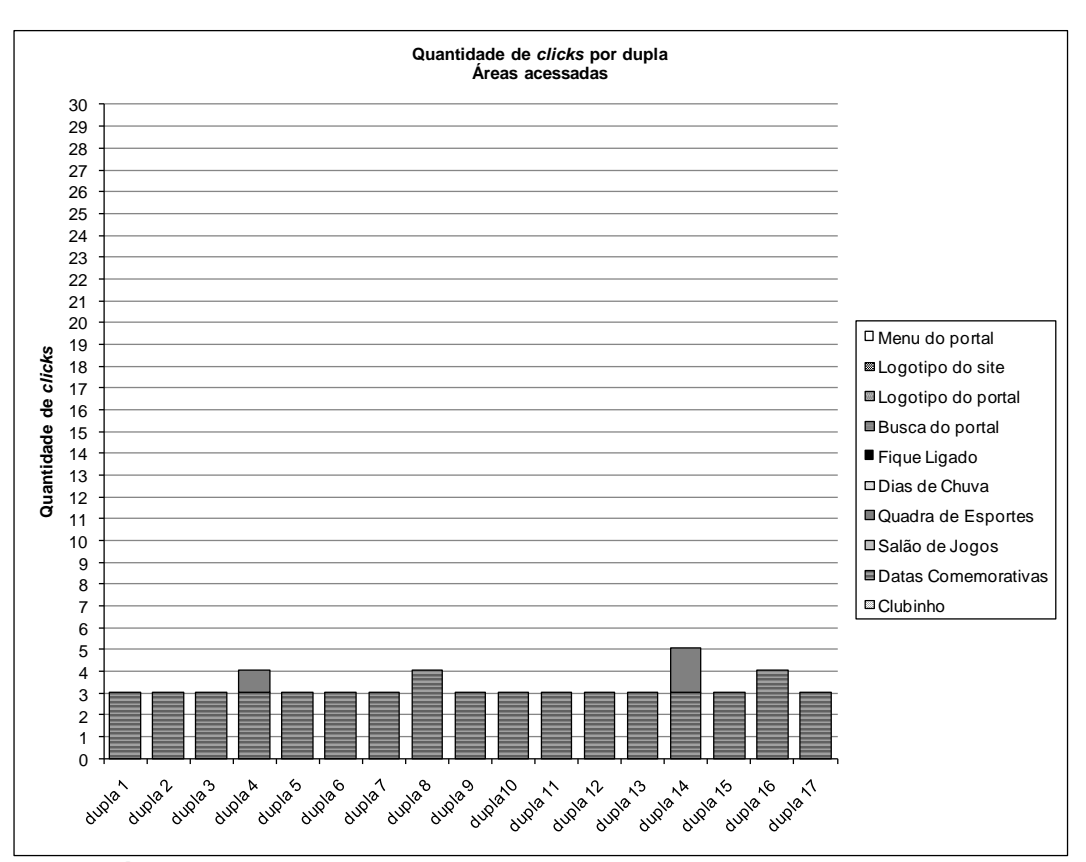

**Gráfico 7.9:** Quantidade de *clicks* por dupla – tarefa 2.

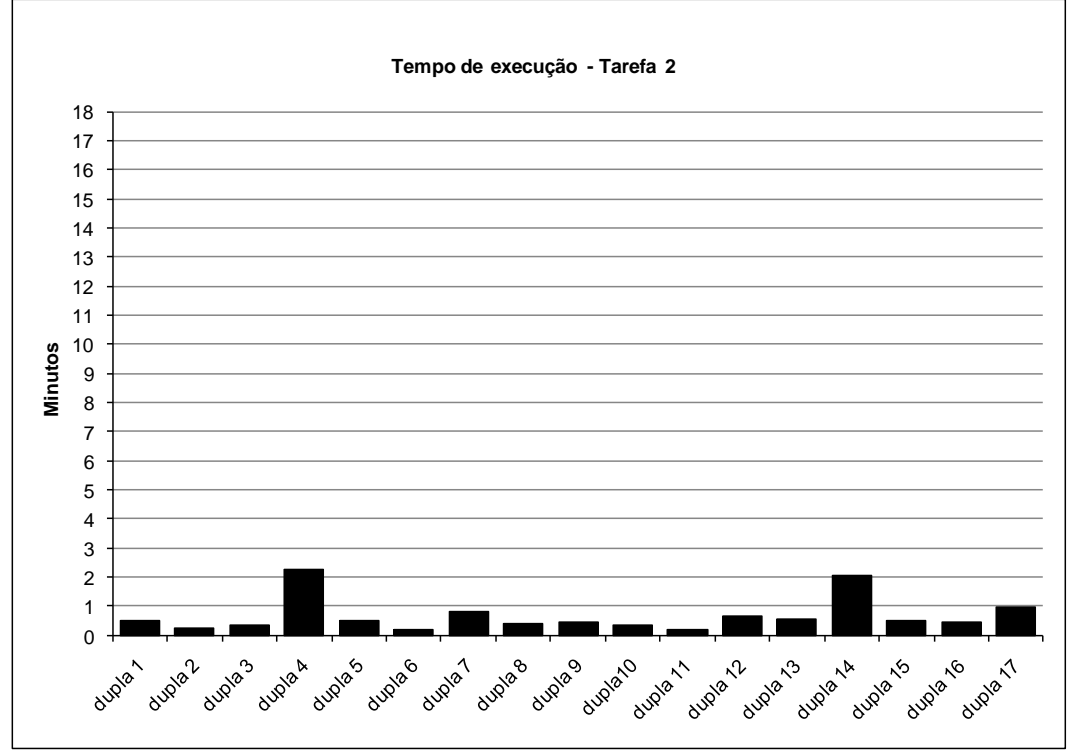

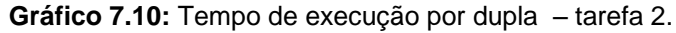

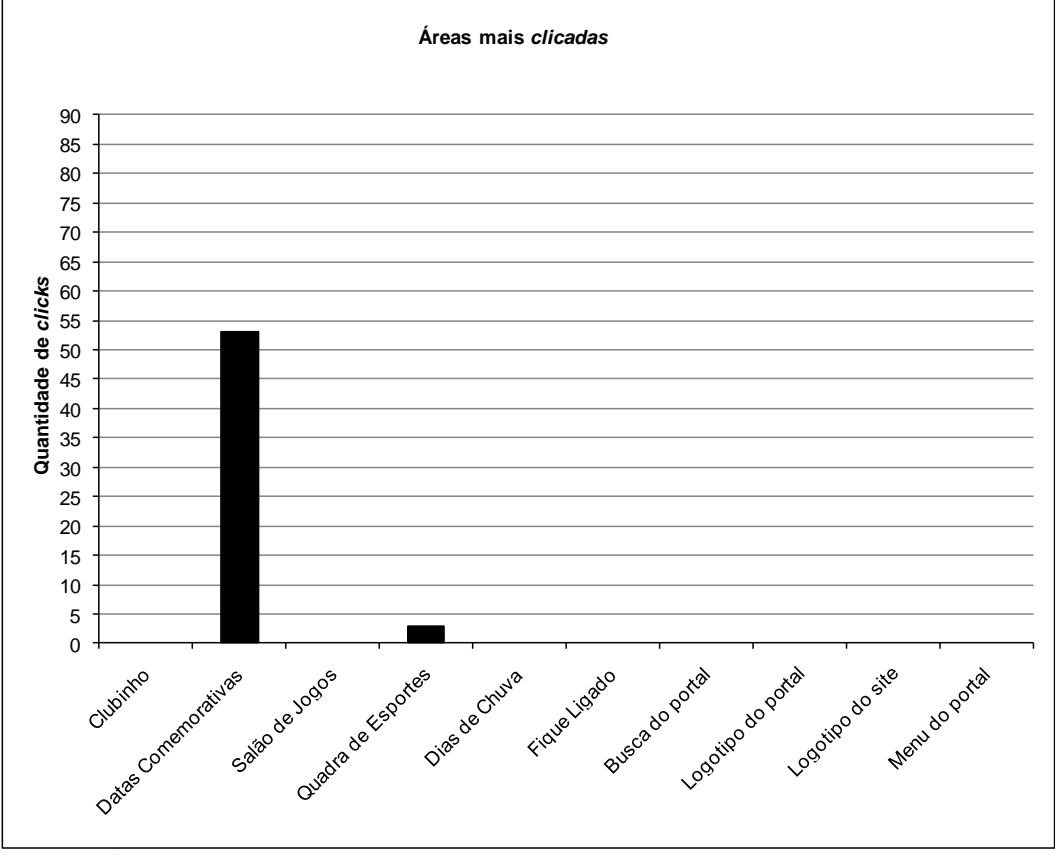

**Gráfico 7.11:** Seções mais clicadas – tarefa 2.

Para a realização da tarefa de achar a explicação de uma determinada brincadeira, o modelo de navegação do site foi descrito a partir das seguintes etapas:

1) Clicar no rótulo "Quadra de Esportes" no menu lateral ou central (Figura 7.20);

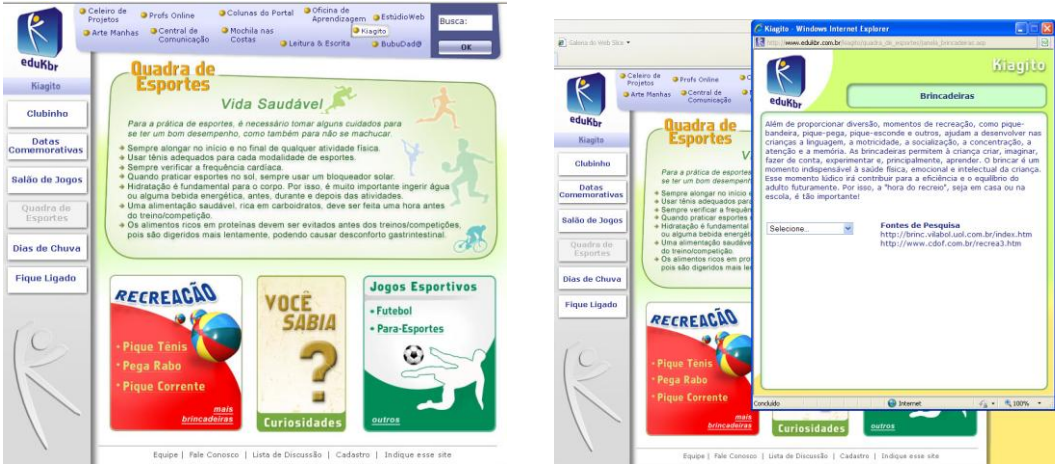

**Figura 7.20:** Primeira interface - tarefa 3. **Figura 7.21:** Segunda interface - tarefa 3.

2) Clicar no rótulo "Mais Brincadeiras", do menu da sub-seção "Recreação" (Figura 7.20);

- 3) Clicar no *list box* "Selecione" (Figura 7.21);
- 4) Escolher a opção da brincadeira solicitada (Figura 7.22);
- 5) Visualizar a informação final (Figura 7.23).

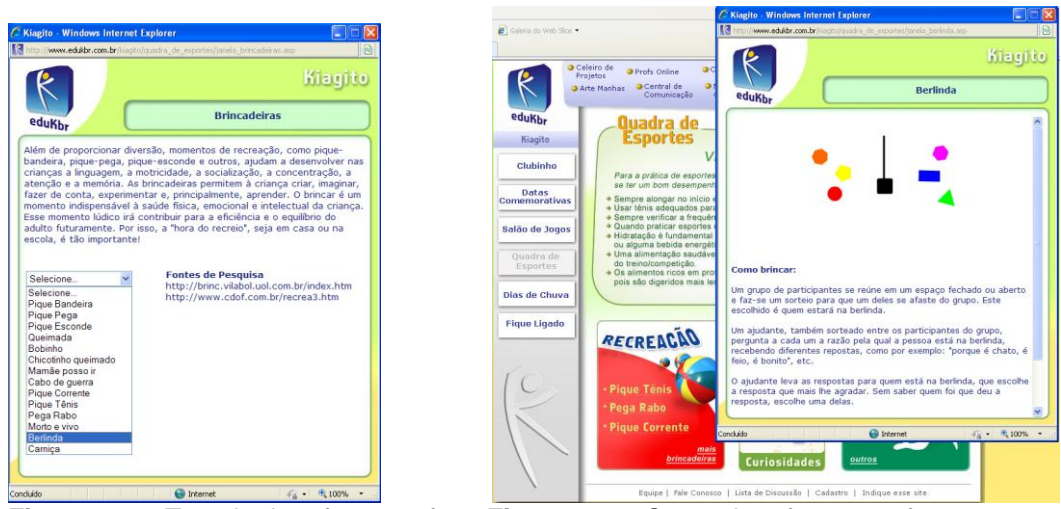

**Figura 7.22:** Terceira interface-tarefa 3. **Figura 7.23:** Quarta interface - tarefa 3.

A partir dos resultados do Gráfico 7.12, das verbalizações das crianças e da observação do comportamento de cada dupla, pode-se perceber que somente 3

duplas (2, 11 e 14) iniciaram a navegação da terceira tarefa clicando na opção mais adequada do menu ("Quadra de Esportes"). As explicações para as brincadeiras "Cabo de Guerra", "Chicotinho Queimado" e "Berlinda", solicitadas de forma alternada a cada uma das duplas, não foi considerada pela maior parte das crianças como parte de uma seção relacionada a esportes. 9 duplas (1, 5, 6, 8, 10, 12, 13, 16 e 17) escolheram, de início, a opção do menu "Salão de Jogos" e 3 duplas (4, 7 e 9) escolheram "Fique Ligado", outra opção do menu principal. Deve-se acrescentar que a dupla 3 começou a navegação clicando no logotipo do portal *Edukbr*, solicitando ajuda para voltar à interface do site *Kiagito* e a dupla 15 solicitou ajuda duas vezes à pesquisadora, resolvendo iniciar pela busca do portal.

Vale ressaltar que a dupla 11 clicou em "Quadra de Esportes" e depois, escolheu também a opção "Salão de Jogos".

"Cara, eu acho que tá nesse, pois isso aí é pra jogar." (dupla 1) "Cabo de Guerra não é esporte." (dupla 6) "Cabo de Guerra é um jogo não é?" (dupla 17) "Não tenho a menor idéia da onde é!" (dupla 16) "- Vai em quadra de esportes. - Não! Berlinda não é esporte!" (dupla 16)

Das 10 duplas que escolheram "Salão de Jogos", 7 clicaram no rótulo "Outros" do menu da sub-seção "Jogos" e em seguida, fecharam a janela *pop-up* constituída por uma lista de 36 jogos. Das outras 3 duplas (10, 11 e 12), 2 (10 e 12) clicaram em "Quadra de Esportes" e seguiram na mesma seção, clicando em "Mais Brincadeiras". A dupla 12, a partir daí, concluiu a tarefa seguindo a navegação prevista, mas a dupla 10 não soube o que fazer na janela *pop-up* com o *list box* "Selecione" e desistiu da tarefa. A dupla 11 clicou no rótulo do menu principal " Dias de Chuva", em seguida, em "Quadra de Esportes", mas, posteriormente, voltou para "Salão de Jogos", seguindo o mesmo percurso das outras duplas – "Outros" e fechou a janela *pop-up* com a lista de outros jogos.

Notou-se que, para a realização da tarefa 3, muitas duplas tiveram dúvidas sobre qual o trajeto a percorrer, logo as navegações variaram muito. Desse modo, optou-se por agrupar as navegações que tiveram início na mesma seção do site:

1) Navegações iniciadas pela seção "Salão de Jogos":

- A dupla 1 concentrou a maior parte da sua navegação na seção "Salão de Jogos", clicando 3 vezes no rótulo "Jogos" e selecionando 2 vezes o jogo "Caçapalavras" e 1 vez o jogo "Correlacione". Por fim, a dupla resolveu tentar a busca do portal *Edukbr*, digitando o nome da brincadeira solicitada, mas desistiu da tarefa.

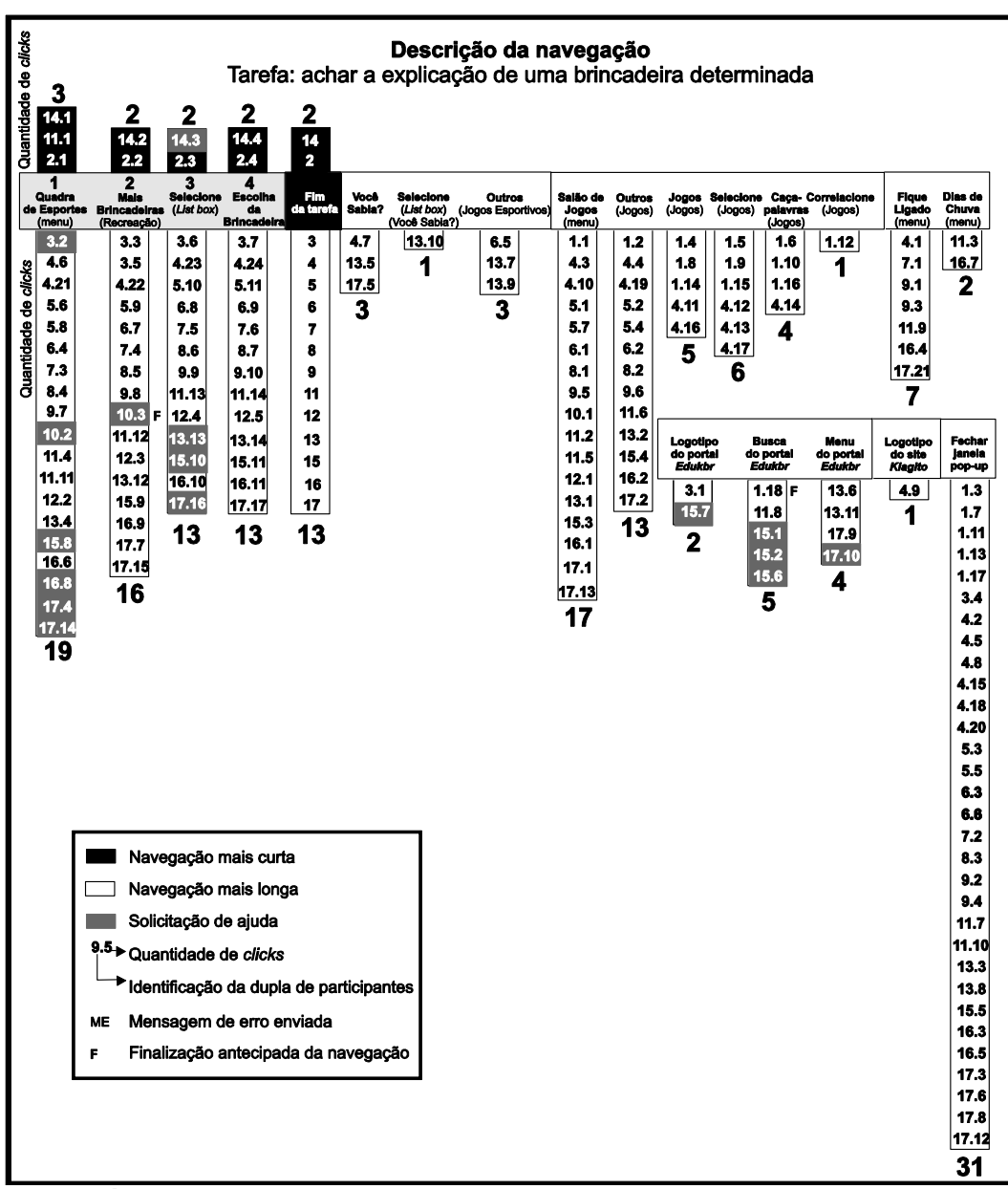

**Gráfico 7.12:** Navegação – tarefa 3.

- A dupla 5 insistiu 2 vezes na sub-seção "Outros". Depois escolheu "Quadra de Esportes", mas retornou à seção "Salão de Jogos". Não encontrando a informação procurada, retornou à seção "Quadra de Esportes" e conseguiu finalizar.

- A dupla 6 também foi para a sub-seção "Outros". Em seguida, escolheu "Quadra de Esportes" e a opção "Outros" da sub-seção "Jogos Esportivos". Por fim, retornou e seguiu para a opção "Mais Brincadeiras", conseguindo concluir a tarefa.

- A dupla 8 seguiu para a sub-seção "Outros". Posteriormente, foi para "Quadra de Esportes" e finalizou a tarefa.

- As duplas 10 e 12 iniciaram por "Salão de Jogos", mas não clicaram em nenhuma sub-seção. Depois, seguiram para "Quadra de Esportes" e finalizaram a tarefa.

- A dupla 13 escolheu a opção "Outros", na sub-seção "Jogos". Em seguida foi para "Quadra de Esportes" e clicou em "Você Sabia?". Então, clicou no menu do portal e voltou, pelo navegador, à sub-seção "Jogos Esportivos", rótulo "Outros", insistindo 2 vezes nesta parte do site. Em seguida, voltou ao menu do portal mais uma vez. Depois, escolheu a opção "Mais Brincadeiras" e seguiu para finalizar a tarefa, mas pediu ajuda para selecionar a brincadeira no *list box*.

- A dupla 16 também iniciou pela opção "Outros" da sub-seção "Jogos". Após, seguiu para "Fique Ligado", "Quadra de Esportes" e "Dias de Chuva". Neste momento, a dupla solicitou ajuda e, em seguida, clicou em "Quadra de Esportes", conseguindo concluir a tarefa.

- Ao clicar em "Outros" da sub-seção "Jogos", a dupla 17 pediu ajuda, pois não sabia o quê fazer com a lista de jogos. Em seguida, clicou em "Quadra de Esportes", na sub-seção "Você Sabia?", depois clicou na opção "Mais Brincadeiras" da sub-seção "Recreação". Contudo, a dupla não achou que a informação estivesse naquele local do site. Assim, clicou no menu do portal, voltando pelo navegador e, depois, clicou em "Fique Ligado" e em "Salão de Jogos" novamente. Neste momento, a dupla pediu nova ajuda e clicou em "Quadra de Esportes" de novo, escolhendo "Mais Brincadeiras". A dupla, então, solicitou ajuda mais uma vez, pois não sabia o que fazer com o *list box*. Após selecionar a brincadeira, conseguiu finalizar a tarefa.

2) Navegações iniciadas pela seção "Fique Ligado":

- A dupla 4 começou a sua navegação ao clicar no rótulo "Fique Ligado" do menu e logo fechou a janela *pop-up*. Depois, escolheu a opção "Salão de Jogos" e a sub-seção "Outros". Em seguida foi para "Quadra de Esportes" e para a subseção "Você Sabia?". Então, clicou no logotipo do site *Kiagito* e depois, retornou à seção "Salão de Jogos", escolhendo a sub-seção "Jogos" para , depois, clicar 2 vezes no *list box* "Selecione". Não encontrando a informação que procurava, escolheu a opção "Caça-palavras", fechando, em seguida, a janela *pop-up* aberta. Mais uma vez, retornou à sub-seção "Outros", dentro de "Salão de Jogos", fechando a janela novamente. Somente, após todo esse trajeto, a dupla decidiu escolher a opção "Quadra de Esportes" e finalizar a tarefa.

- A dupla 9 insistiu 2 vezes na seção "Fique Ligado". Em seguida tentou encontrar a informação em "Salão de Jogos", na sub-seção "Outros". Somente depois, seguiu para "Quadra de Esportes" e concluiu a tarefa.

- Depois de iniciar a navegação, a dupla 7 fechou a janela *pop-up* e escolheu a opção "Quadra de Esportes" e conseguiu achar a informação final.

3) Navegação iniciada pela seção "Quadra de Esportes", mas sem a permanência nesta seção :

- A dupla 11 iniciou ao clicar no rótulo "Quadra de Esportes", em seguida, clicou em "Salão de Jogos", "Dias de Chuva", "Salão de Jogos" novamente, escolhendo a opção "Outros" da sub-seção "Jogos". Não encontrando, seguiu para a busca do portal, desistindo de digitar o nome completo da brincadeira para clicar na seção "Fique Ligado" do menu principal. Após tal tentativa, clicou de novo em "Quadra de Esportes" e finalizou a tarefa.

4) Navegação iniciada pela busca do portal *Edukbr*:

- A dupla 15 iniciou pela busca do site por não saber qual a opção escolher do menu: digitou o nome da brincadeira, mas não teve retorno do sistema. Em seguida, clicou no rótulo "Salão de Jogos", na opção "Outros" da sub-seção "Jogos". Em seguida tentou novamente a busca e depois, clicou no logotipo do portal. Pediu ajuda para voltar e clicou em "Quadra de Esportes", conseguindo chegar à informação final.

5) Navegação iniciada pelo logotipo do portal *Edukbr*:

- A dupla 3 iniciou a navegação pelo logotipo do portal *Edukbr*, por não ter idéia de qual opção do menu clicar, solicitando auxílio da pesquisadora para retornar à interface principal do site: "Como volta?" (dupla 3)

Em seguida, a dupla clicou em "Quadra de Esportes" e, depois, em "Mais Brincadeiras". Entretanto, só entendeu o significado da seta do *list box*, após fechar e acessar de novo a mesma janela *pop-up*. Após selecionar a opção da brincadeira no *list box*, conseguiu finalizar a tarefa.

6) Navegação conforme o modelo de usabilidade do site:

- As dupla 2 e 14 concluíram a tarefa seguindo a navegação mais curta, mas a dupla 14 pediu ajuda no *list box* para selecionar a brincadeira.

Pode-se observar, de forma geral, que apesar de a informação solicitada pela tarefa não ser visualizada com facilidade pelas crianças, a maioria das duplas conseguiu ir até o final (15 duplas). Entretanto, somente 2 duplas conseguiram realizar a navegação proposta pelo modelo de usabilidade do site, o restante deu várias voltas e demorou mais tempo para finalizar a tarefa: a quantidade de *clicks* variou de 4 a 24 (Gráfico 7.13) e o tempo de navegação de 0,66 a 6,86 minutos (Gráfico 7.14). Vale ressaltar que eram necessários apenas 4 *clicks* para chegar à informação final, ou seja, as crianças não souberam, de início, localizar o melhor trajeto a ser percorrido.

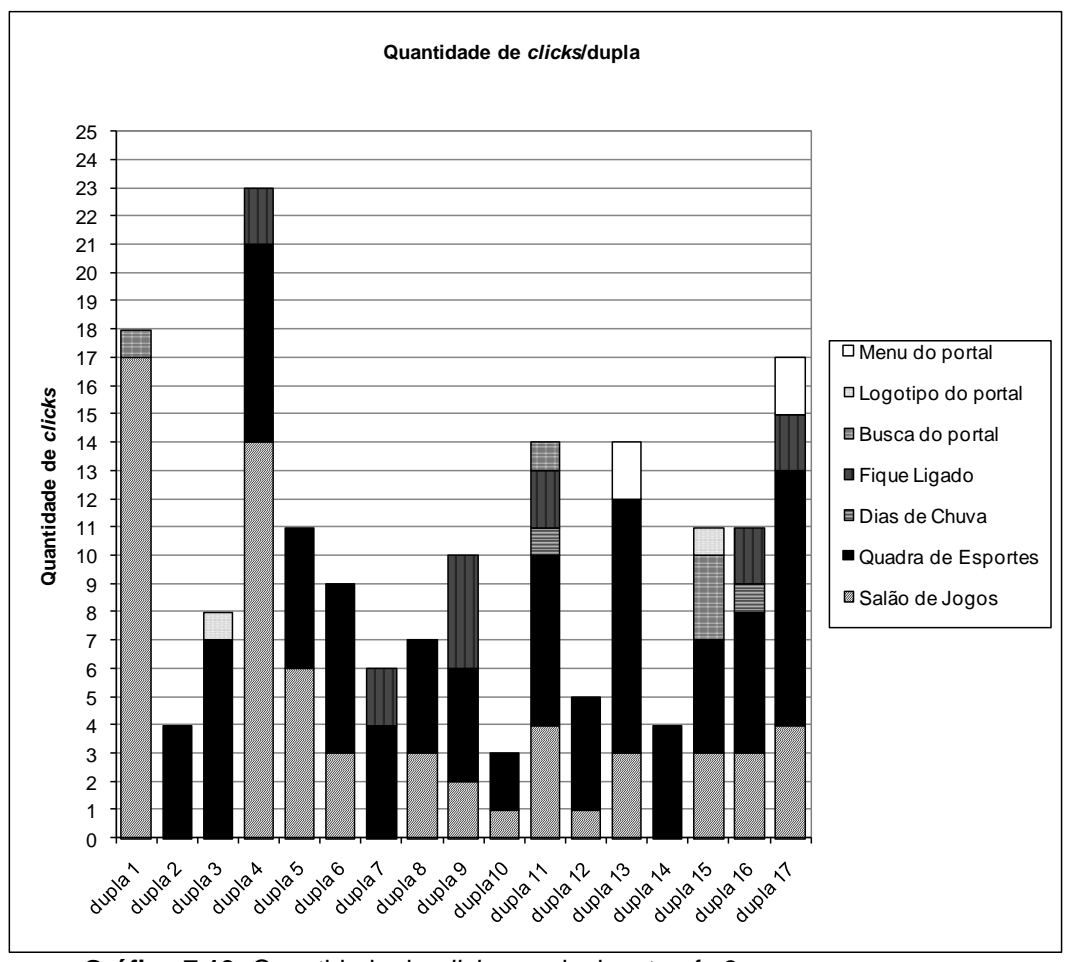

**Gráfico 7.13:** Quantidade de *clicks* por dupla – tarefa 3.

Algumas questões contribuíram para que isso ocorresse, a saber:

- A associação das brincadeiras solicitadas a "Jogos". A seção "Salão de Jogos" foi a mais escolhida inicialmente, sendo que somente 4 duplas não passaram por ela. A seção "Quadra de Esportes" foi a mais acessada com 83

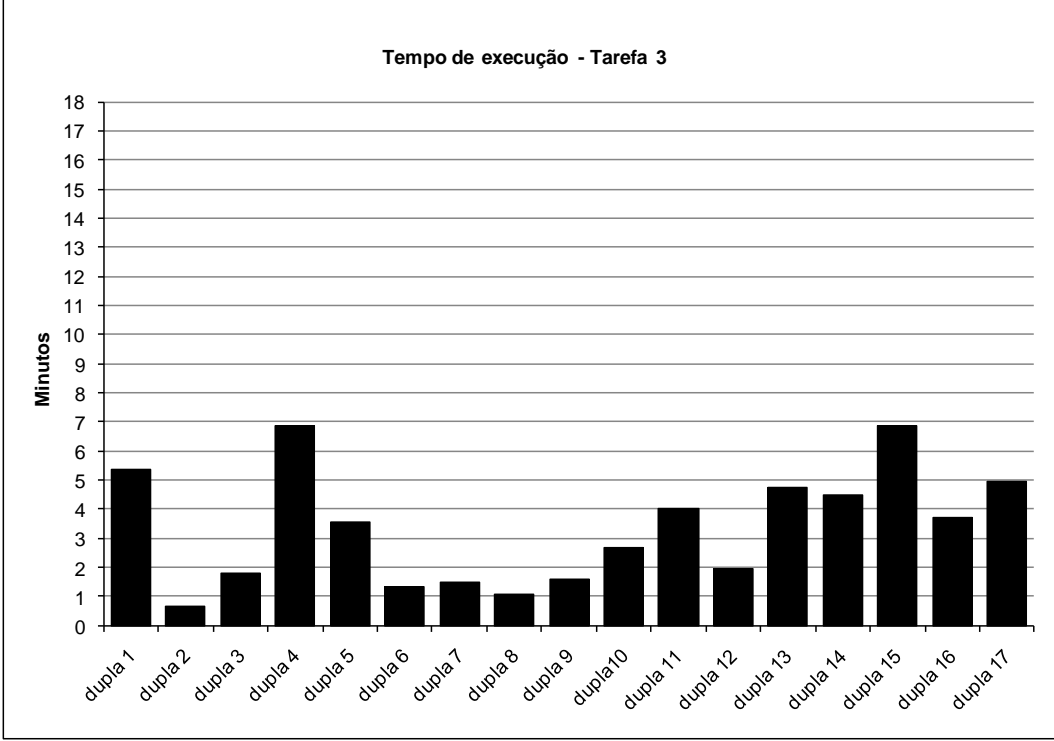

*clicks* (Gráfico 7.15) devido à conclusão da tarefa pela maior parte das duplas, sendo que logo em seguida, com 61 *clicks* está a seção "Salão de Jogos".

**Gráfico 7.14:** Tempo de execução por dupla – tarefa 3.

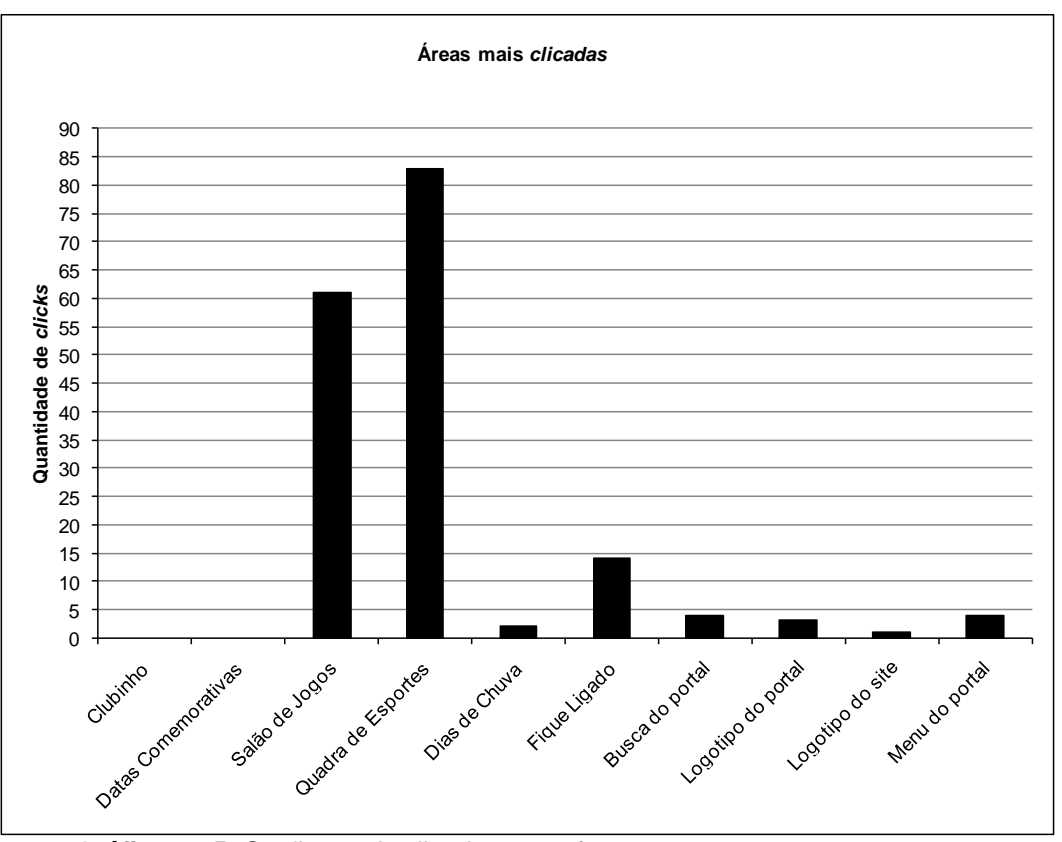

**Gráfico 7.15:** Seções mais clicadas – tarefa 3.

- A dificuldade de voltar para a interface do site pelo navegador, ao clicar no logotipo ou no menu do portal. Quando tentaram achar a informação, clicando no logotipo do portal *Edukbr*, as crianças visualizavam a página principal do portal, não entendendo aonde foram parar.

- A tipografia utilizada não era apropriada em algumas áreas do site. Isso aconteceu com o menu do portal - as crianças perdiam muito tempo ao ler todas as opções apresentadas com uma tipografia de fonte serifada e corpo pequeno**.** A *área clicável* "Mais Brincadeiras" não foi visualizada de maneira fácil pela maioria das duplas, sendo que algumas duplas comentaram que não tinham visto esse rótulo antes devido ao tamanho da fonte: "Essas letras são muito pequenas." (dupla 10)

- Textos extensos em algumas partes do site desencorajaram a leitura e a exploração. Na opção "Outros" da sub-seção "Jogos" em "Salão de Jogos", a criança se deparava com uma janela *pop-up* constituída por uma lista de 36 jogos, apresentados em forma de texto (Figura 7.24). Percebeu-se que nenhuma criança que chegou a esta parte teve paciência para ler toda a lista. Observou-se que o mesmo aconteceu com o *list box* para selecionar a brincadeira. Muitas crianças passaram pelo nome da brincadeira que estavam procurando sem perceber, demonstrando falta de paciência para ler todos os itens da lista ou dificuldade para ler devido às configurações de entrelinha, corpo e fonte.

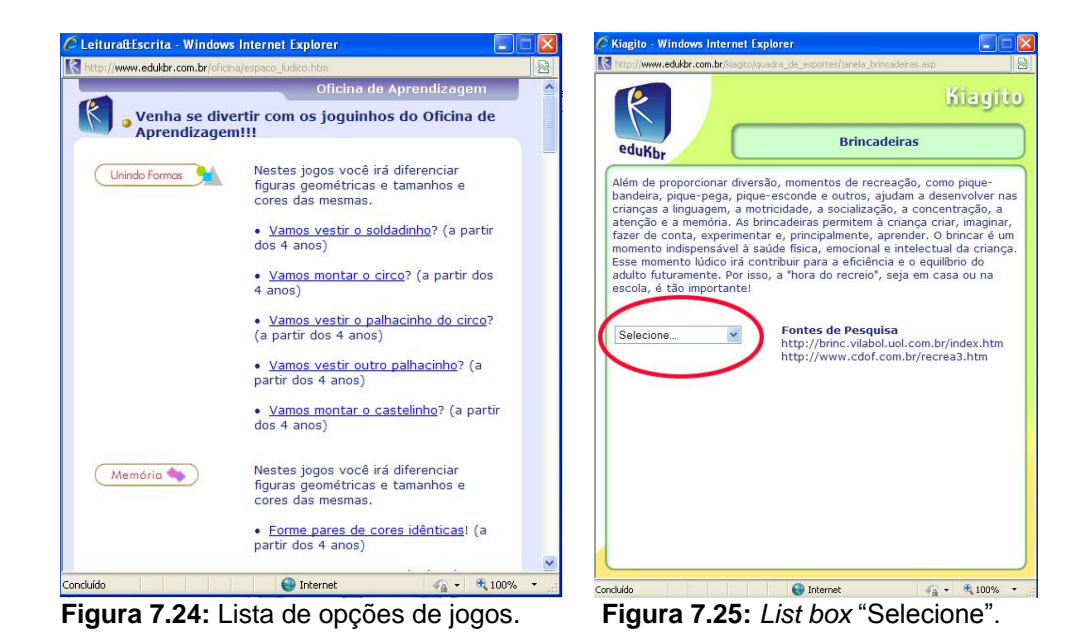

- Não familiaridade com o *list box*. Algumas crianças queriam digitar o nome da brincadeira no campo "Selecione" e outras não entenderam o significado da seta. Por exemplo, a dupla 13 não sabia o que fazer e pediu ajuda. Ao ser estimulada a clicar na seta ao lado da palavra "Selecione", a dupla ainda teve dificuldade para visualizá-la (Figura 7.25): "Que seta?" (dupla 13)

- Falta de visibilidade do *list box*. Algumas duplas não visualizaram o *list box* e saíram da seção.

- Alguns títulos de seção e sub-seção pareciam *áreas clicáveis*. Os títulos das sub-seções *Caça-Palavras*, *Correlacione* e *Brincadeiras* foram considerados, por algumas duplas, *áreas clicáveis* pela sua forma gráfica (Figura 7.26). Algumas duplas clicaram neles, mas não tiveram *feedback*.

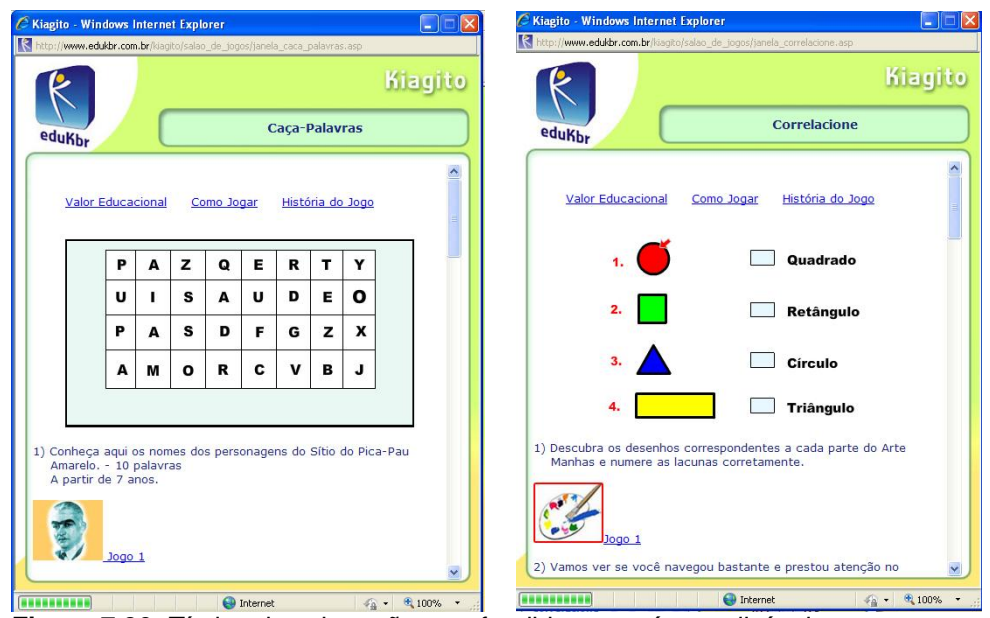

**Figura 7.26:** Títulos de sub-seções confundidos com *áreas clicáveis*.

- Falta de consistência no design de *áreas clicáveis*. Ainda considerando os títulos das sub-seções, notou-se falta de consistência na distribuição de algumas *áreas clicáveis*. Na seção "Salão de Jogos" todos os títulos eram *áreas clicáveis*, mas o mesmo não aconteceu com os títulos da seção "Quadra de Esportes", gerando também confusão na navegação das crianças. Na Figura 7.27, as áreas em vermelho, manipuladas pela pesquisadora, sinalizam as áreas clicáveis.

- A distração gerada pela própria dificuldade da tarefa. Notou-se que a tarefa 3 foi considerada, a partir da observação da pesquisadora, a mais difícil de ser concluída, pois as crianças demonstraram dificuldade de localizar a informação no site: "A gente não consegue encontrar!" (dupla 1); "Desisto!" (dupla 1); "É aqui neste site mesmo?" (dupla 11)

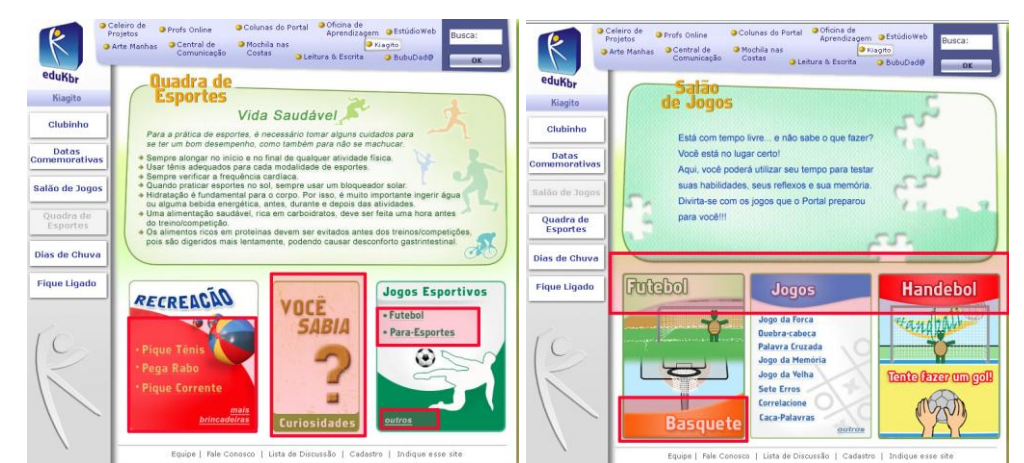

**Figura 7.27:** Inconsistência das *áreas clicáveis*, marcadas em vermelho.

Tal dificuldade causou distração em muitas duplas, tal como na dupla 11 - a pesquisadora teve que interferir, pois as crianças queriam brincar com o jogo *basquete*, situado em outra parte do site.

- Falta de familiaridade com a busca. As duplas que decidiram usar a busca não terminaram de digitar ou não sabiam o que digitar: "Tia, tem como buscar 'menu'?" (dupla 15)

- Falta de familiaridade com a utilização de janelas *pop-up*. Nesta tarefa também foi percebida a mesma dificuldade, anteriormente identificada, com as janelas *pop-up*. As crianças demonstraram dificuldades para fechar a janela e entender para onde a informação foi, caso clicassem fora dela. As janelas *pop-up* não têm saída – o usuário tem que fechar a janela ou clicar fora dela. As crianças se confundiram diante disso: "Tia, como é que sai daqui?" (dupla 17)

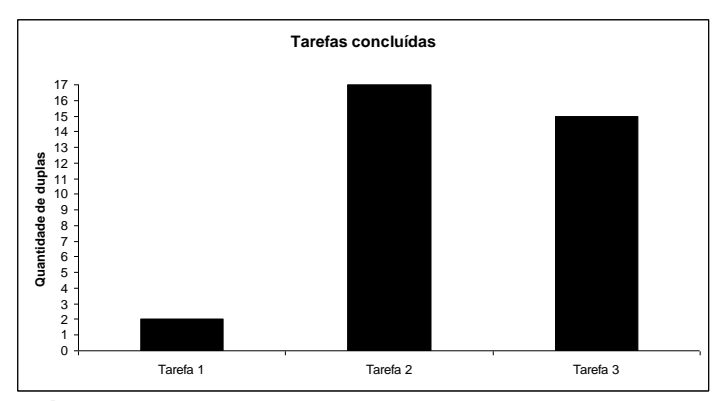

**Gráfico 7.16:** Conclusão das tarefas.

Ao juntar os resultados das 3 tarefas, a tarefa 2 foi a única que conseguiu ser concluída por todas as duplas (Gráfico 7.16) e a que exigiu, em média, o menor tempo dos usuários (Gráfico 7.17). A tarefa 1 foi a menos concluída e também a que demandou mais tempo das crianças.

Quanto à solicitação de ajuda, a tarefa 3 foi a que teve mais pedidos de ajuda, seguido da tarefa 1 (Gráfico 7.18).

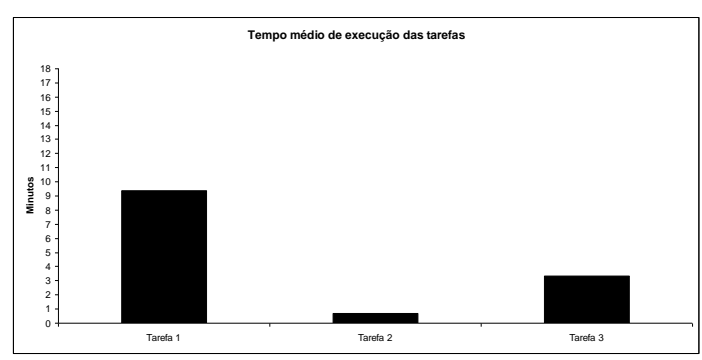

**Gráfico 7.17:** Tempo de execução das tarefas.

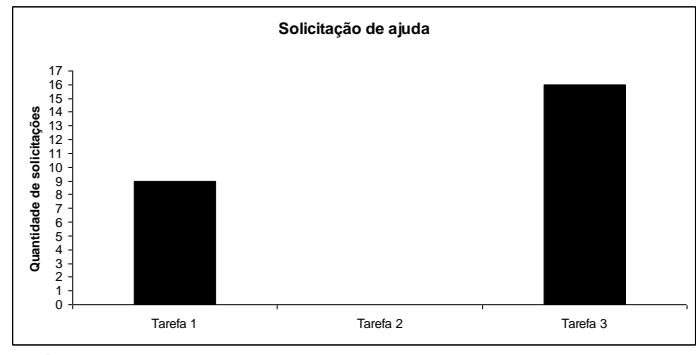

**Gráfico 7.18:** Quantidade de solicitações de ajuda.

Outra questão que pode ser verificada nas três navegações foi a visualização do menu lateral e do menu central (Gráfico 7.19). Na tarefa 1 os dois tipos de menu foram praticamente acessados pela mesma quantidade de crianças. Na tarefa 2 o menu central foi mais acessado e na tarefa 3, o menu lateral foi mais acessado. No total, os dois tiveram praticamente o mesmo resultado de modo a mostrar uma boa visibilidade tanto para um quanto para o outro.

Diante dos resultados, pode-se perceber que o maior índice de dificuldade se concentrou na tarefa, cuja navegação era constituída por mais etapas e mais opções de caminhos (tarefa 3). A tarefa 2 foi a que se mostrou mais fácil de ser resolvida, por ter tido 100% de duplas concluintes e a também foi a mais rápida de ser terminada. A tarefa 1, apesar de ter poucas opções de navegação, apresentou elementos e rótulos não familiares às crianças, além disso, elementos, cujo design não ajudou a sua visibilidade.

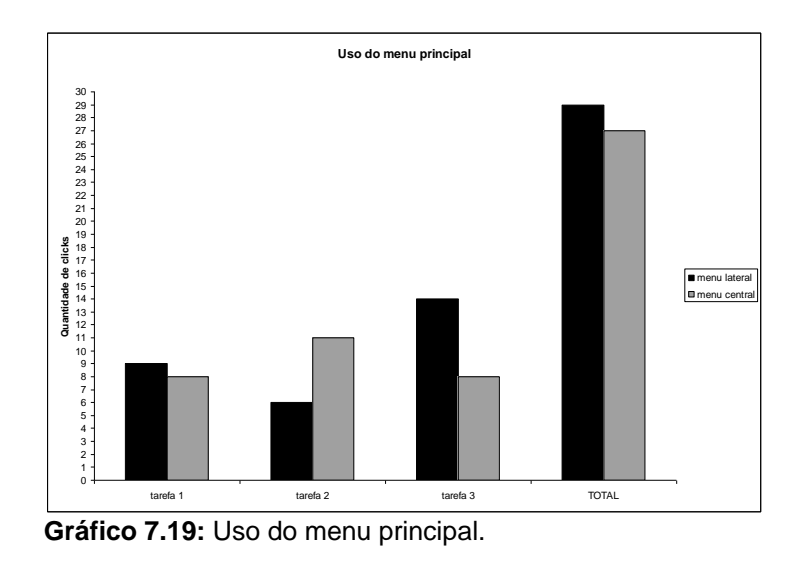

### **7.1.5. Resultados do segundo questionário respondido pelas crianças: pós-avaliação**

Ao término da navegação e da realização das tarefas, as crianças eram convidadas a responder, individualmente, ao segundo questionário. Os mesmos cuidados em relação à privacidade das respostas que foram tomados durante o preenchimento do primeiro questionário repetiram-se no segundo.

Na primeira pergunta do questionário, sobre a identificação do site, apenas 2 crianças responderam corretamente o nome do site. Dos participantes, 3 responderam o nome do portal *Edukbr*, 6 responderam nomes semelhantes como *Agito*, *XI Agito* e *Kitario*; e 23 não se lembravam ou não sabiam responder (Gráfico 7.20).

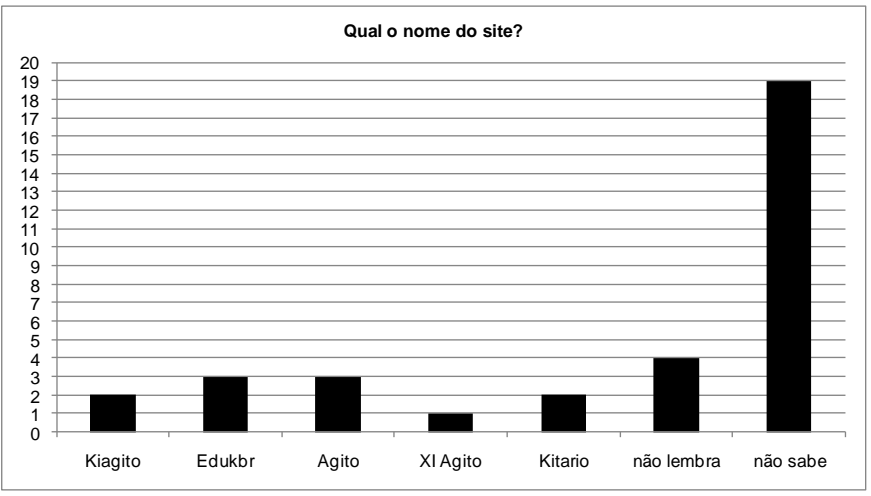

**Gráfico 7.20:** Identificação do site *Kiagito*.

Nota-se que o logotipo (Figura 7.28) não alcançou o atributo de usabilidade "reconhecer ao invés de lembrar" – a maioria dos participantes não se lembrava do nome do site. Além disso, as palavras similares respondidas por 6 participantes mostram que o design confundiu a leitura da letra "K", representada por uma barra e a ilustração de um "boneco" preso a ela.

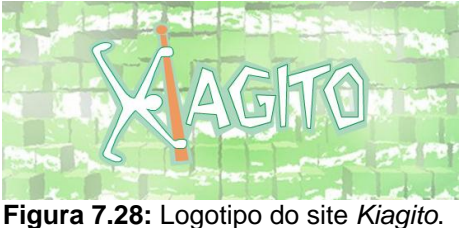

Quanto à impressão que os participantes tiveram do site (Gráficos 7.21 e 7.22), a maioria das crianças (19 participantes) achou o site fácil e deu nota 10 a ele (17 participantes). Apenas 1 criança considerou o site difícil e justificou sua resposta comentando que foi muito complicado encontrar o jogo solicitado; 4 crianças consideraram o site com nível regular de dificuldade; e 9 crianças assinalaram a opção entre regular e fácil. Percebeu-se que ao justificarem as suas respostas, as crianças relacionaram a facilidade e a dificuldade de usar o site ao fato de encontrarem ou não o que estavam procurando:

"Porque ele tinha um monte de informações e ficava mais fácil de ver onde estava o quê."

"Porque as informações são fáceis de se encontrar."

"Porque eu encontrei fácil."

"Achamos e fizemos muito rápido."

- "Por que a gente teve um pouquinho de dificuldade para achar o lugar das instruções do jogo Cabo de Guerra".
- "Porque foi um pouco difícil achar a *Berlinda*."
- "Por que eu não consegui".

Vale ressaltar que 4 crianças não responderam ou escreveram "não sei".

As notas dadas ao site variaram de 6 a 10, sendo que metade deu a nota máxima e quase toda a outra metade deu notas de 7 a 9. Um participante deu nota 6. As crianças justificaram as suas notas de maneiras variadas, sendo que 4 crianças não responderam ou escreveram que não sabiam. Abaixo, seguem alguns exemplos de justificativas às notas dadas ao site:

- 16 crianças elogiaram o site nas suas justificativas, considerando o site "legal", "divertido" e "interessante";

"Porque eu acho o site bacana, seguro, legal e adequado para crianças."

"Ele é legal, divertido e interessante".

"Porque é super legal."

"Porque eu amei"

"Eu achei esse site super 10".

- 4 crianças relacionaram problemas de design às suas justificativas;

"Porque o site não tinha uma aparência boa e para fazer a carteirinha, não tinha muitas opções."

"Porque as letras estavam difíceis de ver."

"Por que eu achei divertido, mas um tanto confuso".

"Por que é difícil achar como se faz as atividades".

- 4 crianças consideraram o site pouco interessante, porém, vale enfatizar que não houve como detectar se tais opiniões confundiram-se com o fato de elas terem que seguir as condições do teste, havendo a impossibilidade de navegarem pelo restante do site. Dessa forma tais comentários não foram levados em consideração nessa pesquisa;

"Porque o site é meio legal". "Porque eu não brinquei muito." "Porque eu achei algumas coisas chatas." "Porque não é legal nem chato."

As respostas relacionadas à impressão que os participantes tiveram da navegação do site (Gráfico 7.23) mostraram que a maioria considerou o site fácil de ser navegado (22 participantes). Além disso, apenas 3 consideraram a navegação com nível médio de dificuldade e o restante escolheu a opção entre o nível médio e fácil. Dentre as justificativas, a importância de encontrar as informações que os participantes necessitavam era visível:

<sup>&</sup>quot;Porque na minha 1ª ou 2ª tentativa eu achava o que queria".

<sup>&</sup>quot;Porque é fácil de achar as coisas."

<sup>&</sup>quot;Porque ele tinha tudo na cara."

<sup>&</sup>quot;Porque eu não sabia algumas coisas."

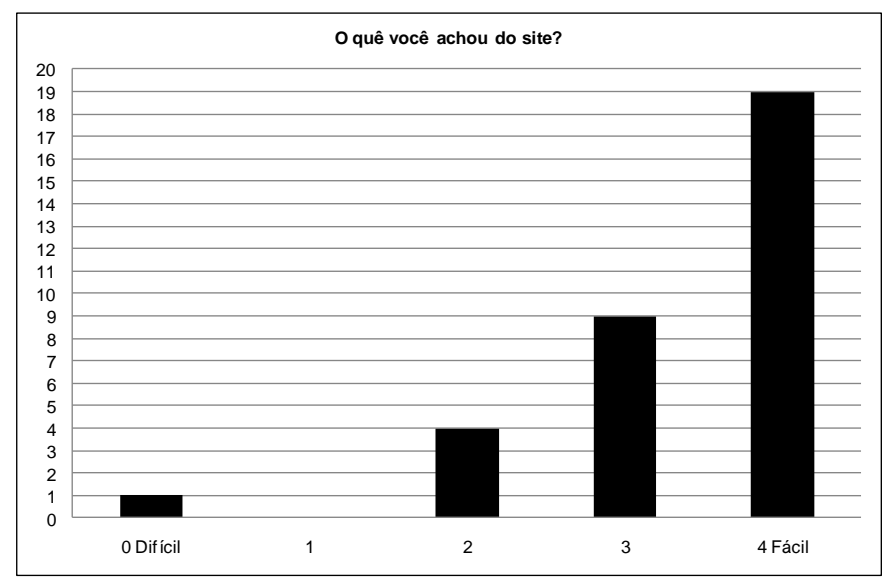

**Gráfico 7.21:** Impressões do site *Kiagito* (1).

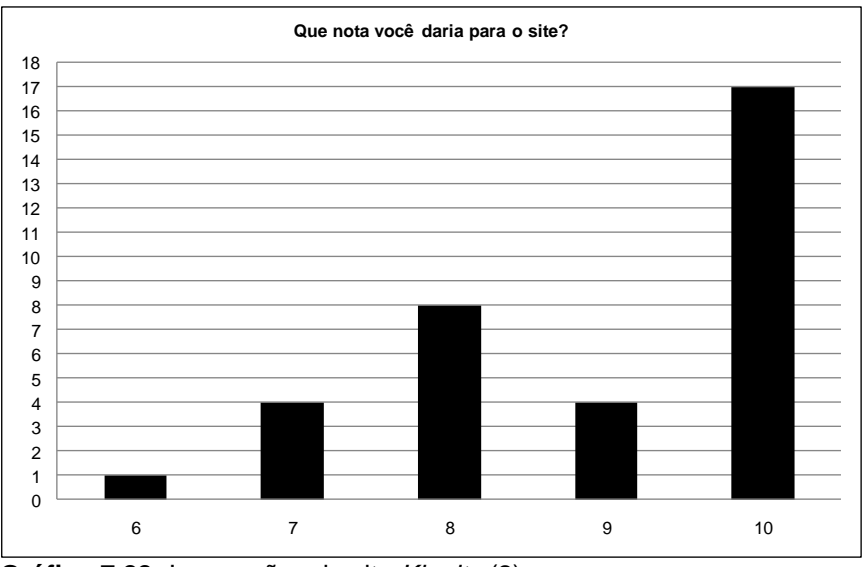

**Gráfico 7.22:** Impressões do site *Kiagito* (2).

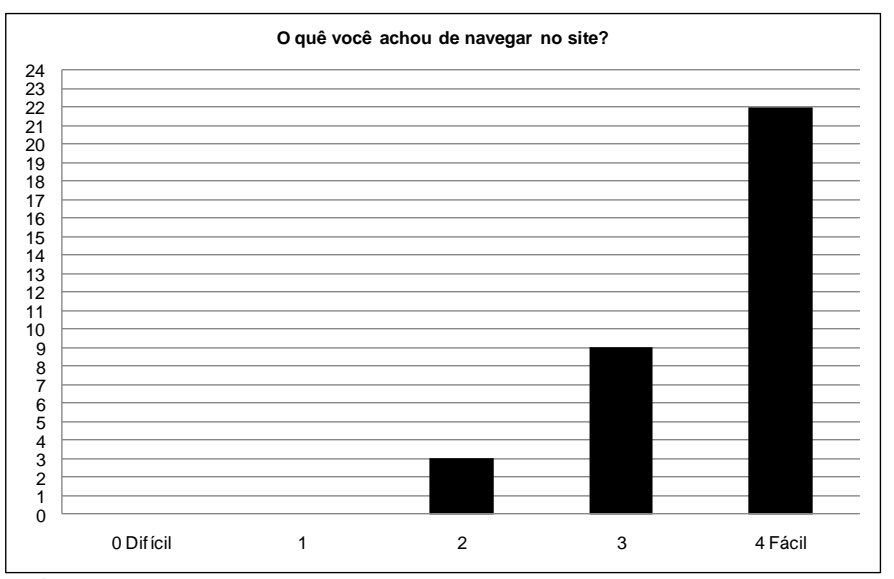

**Gráfico 7.23:** Impressões da navegação do site *Kiagito*.

Quanto às tarefas (Gráfico 7.24), a que mais agradou às crianças foi a de montar a carteirinha (31 participantes). Nas justificativas, as crianças ressaltaram a criatividade nesta tarefa para criar a imagem da *carteirinha*:

"Porque foi a que eu mais mexi no site". "Porque tem que usar a criatividade". "Porque você pode montar do seu jeito." "Porque eu fiz eu." "Porque nós fizemos uma carteirinha."

O restante das crianças (3 participantes) assinalou a atividade de descobrir o que é comemorado em uma data determinada como a que mais gostou. Ao se justificarem, tais crianças enfatizaram a facilidade para executar a tarefa e também o aprendizado relacionado a esta:

"Porque é bem fácil."; "Porque eu agora sei o que se comemora neste dia." "Porque meu pai é médico e descobri que é o dia dele."

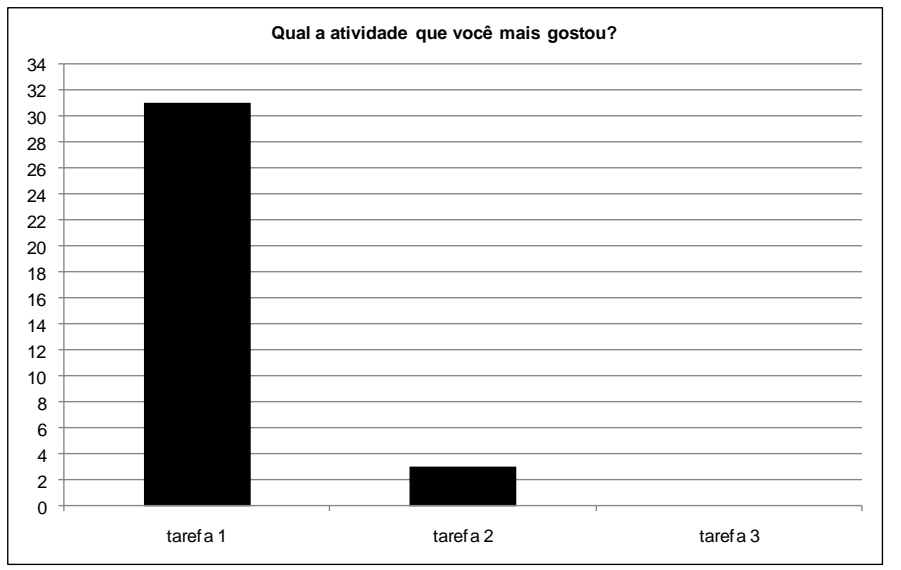

**Gráfico 7.24:** Impressões das tarefas solicitadas no método *Co-descoberta*(1).

Nenhum participante indicou a atividade de encontrar a brincadeira prédeterminada (*Cabo de Guerra*, *Chicotinho Queimado* ou *Berlinda*) como a que mais tinha gostado.

A tarefa considerada como a mais fácil de ser encontrada foi a de descobrir o que é comemorado em uma determinada data (20 participantes) (Gráfico 7.25). Tal resultado pode ser explicado pela simplicidade da navegação e da interface.

<sup>&</sup>quot;Porque tive que clicar no quadradinho que tava escrito Datas Comemorativas."

<sup>&</sup>quot;Era só entrar no *link* Datas Comemorativas."

<sup>&</sup>quot;Porque na primeira página do site tinha sobre as comemorações."

<sup>&</sup>quot;Porque tem uma página só de datas comemorativas."

"Porque era só clicar no dia." "Porque ele fica bem no menu – você entra e coloca." "Porque é só você botar a data." "Porque era só clicar no calendário."

Ainda para a pergunta sobre qual a atividade mais fácil de ser encontrada, a tarefa de montar a carteirinha teve 12 indicações. A maior parte das justificativas abordaram o posicionamento da palavra *Clubinho* no menu de navegação:

"Porque é logo no início". "Tá logo na cara". "Porque é o primeiro".

A tarefa de achar a explicação de uma das brincadeiras solicitadas foi considerada a mais fácil de ser encontrada apenas por 2 participantes, os quais não justificaram as suas respostas.

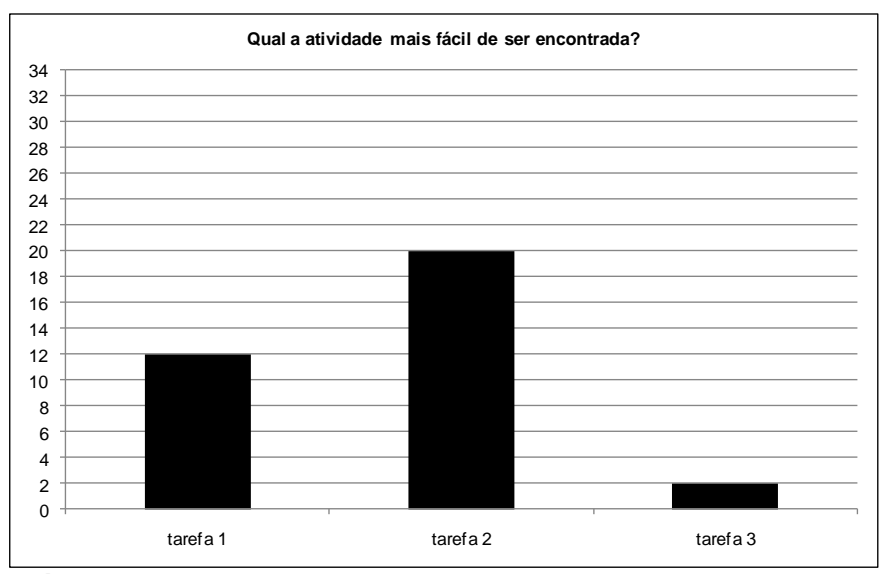

**Gráfico 7.25:** Impressões das tarefas solicitadas no método *Co-descoberta* (2).

Na pergunta "Qual a atividade mais fácil de ser terminada?" (Gráfico 7.26), a mais indicada foi a de descobrir o significado de uma das datas já estabelecidas (21 indicações). Percebeu-se que as justificativas foram semelhantes às da pergunta anterior, ressaltando o número reduzido de *clicks* do mouse.

Uma quantidade de 10 participantes escolheu a tarefa *Montar a carteirinha* como a mais fácil de finalizar. As justificativas das respostas dessas crianças mostraram o entendimento de digitar nome e senha; e criar a imagem da carteirinha, mas não entenderam a finalização da carteirinha propriamente dita:

"Porque é botar o apelido, a senha e fazer o personagem".

"É só entrar no Clubinho".

"Porque é só botar a senha e a idade e fazer a carinha."

"Você tem botar o nome, a senha e botar como ele vai ser."

Somente 3 participantes consideraram a tarefa 3 como a mais fácil de ser terminada e relacionaram essa opinião ao fato de não ter que preencher nenhum formulário ou realizar alguma atividade no site:

"Porque é só achar." "Porque é rápido."

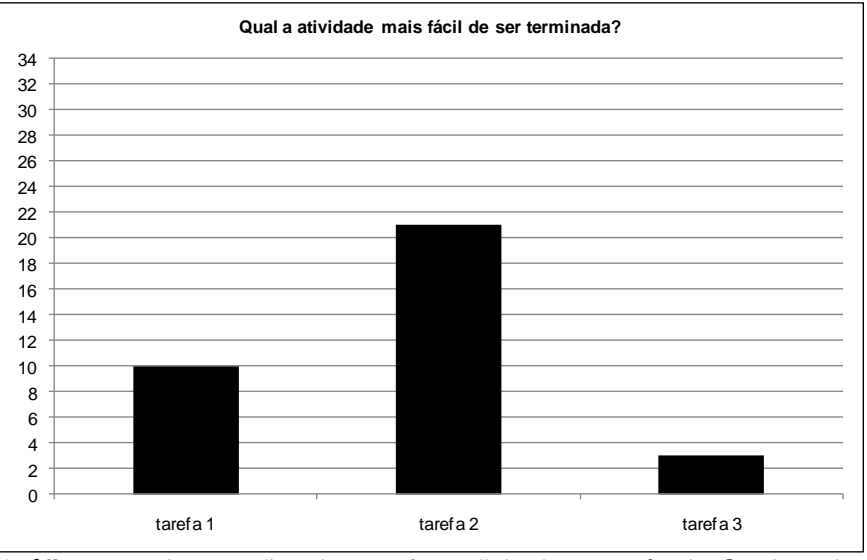

**Gráfico 7.26:** Impressões das tarefas solicitadas no método *Co-descoberta* (3).

Na última pergunta do questionário 2 "Se você pudesse mudar alguma coisa no site, o que você mudaria?", 7 crianças mencionaram que mudariam a posição dos jogos, ressaltando a dificuldade da tarefa 3; 1 criança sugeriu a colocação de títulos na seção da carteirinha; 2 mudariam o nome do site e 1 mudaria a primeira página do site. 19 crianças não responderam ou responderam que não mudariam "nada" no site.

Pode-se perceber que, para a realização das tarefas determinadas, não houve correlação entre a atividade que as crianças mais gostaram e a mais fácil de ser terminada. Na tarefa de montar a carteirinha, os participantes demoraram mais tempo para finalizá-la e foi a atividade mais apreciada. Entretanto, pode-se perceber correlação entre a atividade mais difícil de ser encontrada com a menos apreciada, como aconteceu com a tarefa de achar a explicação de uma brincadeira no site.

## **7.2. Análise e discussão dos resultados da fase participativa**

A participação das crianças foi fundamental para identificar alguns aspectos do uso que acabam sendo inimagináveis no desenvolvimento de um sistema por adultos.

Percebeu-se interesse das crianças em participar da pesquisa e, apesar de já conhecerem muitos outros sites, no resultado geral, elas consideraram o site "legal". O fato das duplas já se conhecerem e de já estarem familiarizadas ou com a pesquisadora ou com o ambiente escolar ajudou as crianças a não se sentirem inseguras ou com algum receio de participar.

Em várias situações, durante a navegação, notou-se que o design das *áreas clicáveis* não estava de acordo com os modelos mentais das crianças. Tal dedução foi consequência da observação das três navegações, com características distintas, para a conclusão das tarefas solicitadas.

A tarefa de "montar a *carteirinha* do *Clubinho*" implicava em encontrar o rótulo indicado no menu principal e, a partir disso, fazer as atividades para a confecção da *carteirinha*, tais como, preencher o formulário de cadastro e confeccionar a *carinha*. Depois disso, a dupla se deparava com outro menu de navegação, para visualizar a carteirinha feita.

Na tarefa de achar o que se comemora em uma determinada data, os participantes deveriam escolher o item correlato no menu principal e visualizar na interface as *áreas clicáveis* do dia e do mês correspondentes, para, depois chegar à informação final.

Na tarefa de achar a explicação de uma brincadeira, também era preciso escolher o rótulo do menu que correspondia à informação procurada e, posteriormente, escolher outro rótulo do menu de uma sub-seção e ainda selecionar a informação em um *list box*.

Fazendo uma análise conjunta das três navegações, percebeu-se que o menu principal não apresentou nenhum problema de visibilidade. Todas as crianças conseguiram entendê-lo como menu principal, tanto o menu lateral quanto o menu central, diante da quantidade de acessos muito semelhante. Contudo, notou-se uma grande dificuldade para encontrar a informação da terceira tarefa devido ao rótulo do menu: a explicação da brincadeira não se encontrava em "Salão de Jogos" e sim, em "Quadra de Esportes".

Ademais, apesar de não fazer parte da abordagem da aplicação do método, foi importante notar que o menu do portal *Edukbr*, situado na parte superior da interface, influenciou a navegação das duplas. Mesmo quando as crianças não clicavam diretamente nele, elas tentavam ler e entender as informações ali presentes, desviando a atenção das informações do site *Kiagito*.

Outro aspecto importante foi relacionado à inconsistência do design dos menus das sub-seções *Carinha* (tarefa1), *Clubinho* (tarefa 1) e *Recreação* (tarefa 3). Na confecção da Carinha, apenas um item do menu apresentava um sub-menu, o qual só era visível quando acionado, além de situado em um local diferente do restante do menu. Na sub-seção *Clubinho*, o design diferenciado, com outras cores e uma nova posição do menu, em relação à interface principal do site causou estranheza nas crianças levando, até, à finalização da tarefa antecipadamente. A inconsistência do item "Mais Brincadeiras" em relação ao restante do menu da sub-seção *Recreação* também fez com que algumas crianças não o enxergassem, sendo apresentado por meio de uma tipografia, cuja a fonte, o corpo e a cor eram diferentes da dos outros itens.

Além disso, as *áreas clicáveis* das sub-seções variavam de uma para outra. Nas sub-seções *Futebol*, *Basquete*, *Jogos* e *Handebol* de "Salão de Jogos", os títulos eram *áreas clicáveis* e no entanto os títulos das sub-seções *Recreação* e *Jogos Esportivos* da seção "Quadra de Esportes" não eram. Tal inconsistência contribuiu para o aumento do esforço para finalizar a tarefa.

Uma outra questão relacionou-se a alguns comandos e informações que já são, muitas vezes, familiares aos adultos no uso do computador e da internet, mas o mesmo não acontece com crianças. Tais comandos e informações, como o *list box*; a busca; digitação e confirmação de senhas; rótulos como "enviar" *e*  "acessórios"; e algumas mensagens de erro, como "usuário não cadastrado" causaram falta de compreensão da interface e da navegação em vários momentos. Na aplicação do método, algumas crianças se atrapalharam com tais comandos e informações, e quando não pediram ajuda, resolveram por tentativa e erro.

Notou-se, também, que as crianças precisavam visualizar a saída de uma seção e entender qual a *área clicável* que a levou para aquele local do site. As janelas *pop-up* não tinham essa característica. As crianças não entendiam o que acontecia quando clicavam fora dela e também não sabiam voltar. O mesmo ocorria quando clicavam no menu do portal: elas passavam para a interface principal do portal e não sabiam voltar.

Em outras palavras, as navegações e as respostas dos questionários mostraram que as maiores dificuldades encontradas pelas crianças foram consequências da falta de consistência, de visibilidade e de equivalência entre a linguagem utilizada na rotina real das crianças e a linguagem utilizada em algumas áreas do site.

Além disso, houve uma relação direta entre o aumento da dificuldade e o tempo de realização de cada tarefa – quanto mais as crianças saíam da navegação do modelo de usabilidade, mais elas demoraram a concluir a tarefa ou, simplesmente, desistiram.

Entretanto, não houve relação entre a rapidez para a realização da tarefa e a satisfação de realização. Percebeu-se que a satisfação concentrou-se na tarefa 1, uma das mais demoradas para ser concluída e apesar das dificuldades e do alto índice de não finalizações. Tal questão pode ser justificada não só pela atividade de criar a "carinha", mas também pelo fato das crianças saberem inicialmente por onde começar e não se sentirem perdidas, pois todas as navegações concentraramse dentro da mesma seção.

Outra consideração a ser feita relaciona-se à aplicação do método em dois ambientes distintos: residencial e escolar. Percebeu-se que tal diferença não afetou os resultados da pesquisa, ou seja, as primeiras seis duplas não demonstraram uma navegação singular em relação às demais duplas.

A análise dos resultados ressaltou a relevância de se saber aonde está dentro de um sistema e o que se deve fazer para alcançar um objetivo. Quando não havia condições de navegar dessa forma, as crianças ficavam desorientadas e pediam ajuda. Portanto, a aplicação do método *Co-descoberta* sinalizou alguns descompassos entre os modelos mentais dos usuários do site *Kiagito* e o seu modelo de usabilidade.